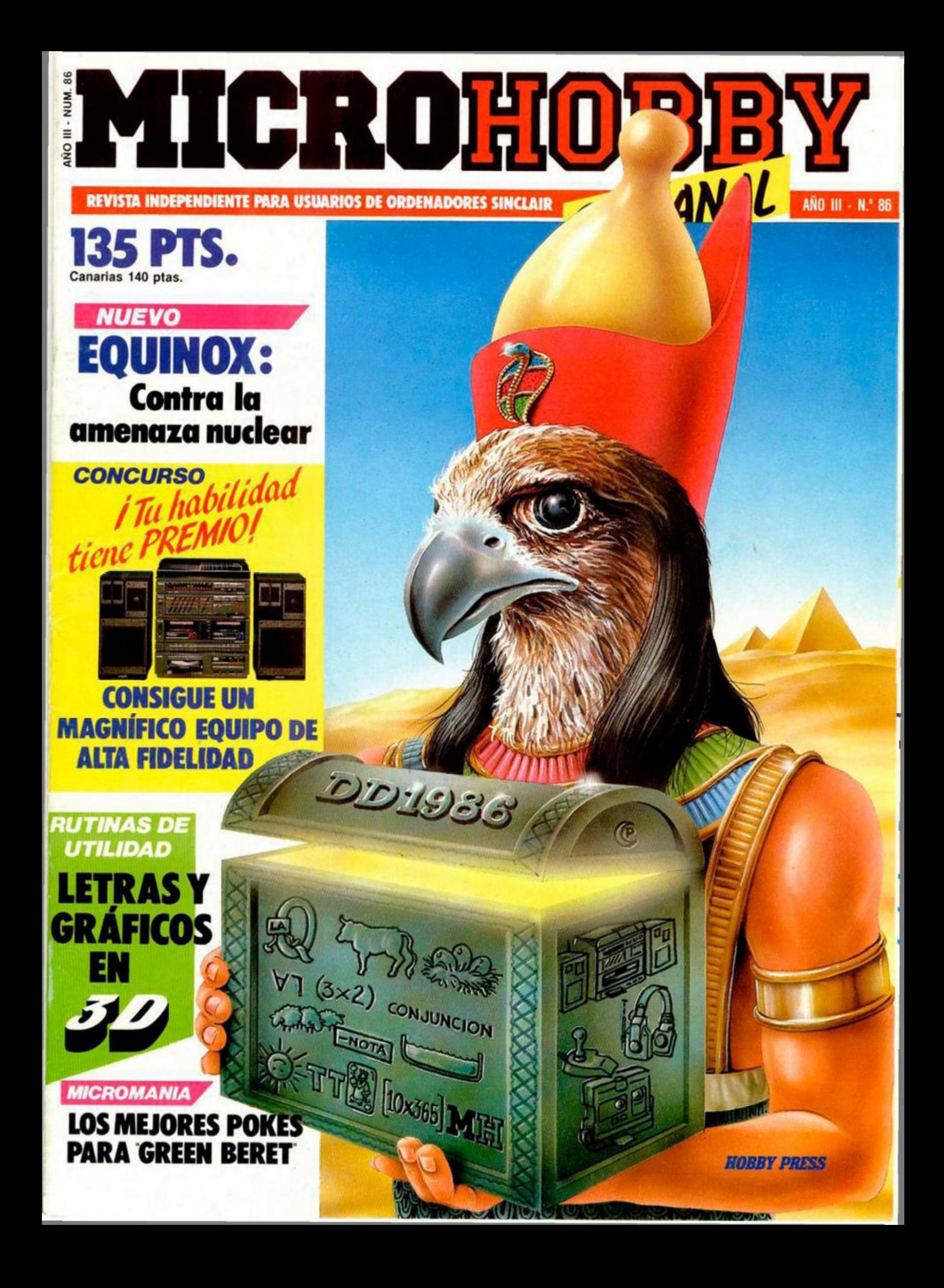

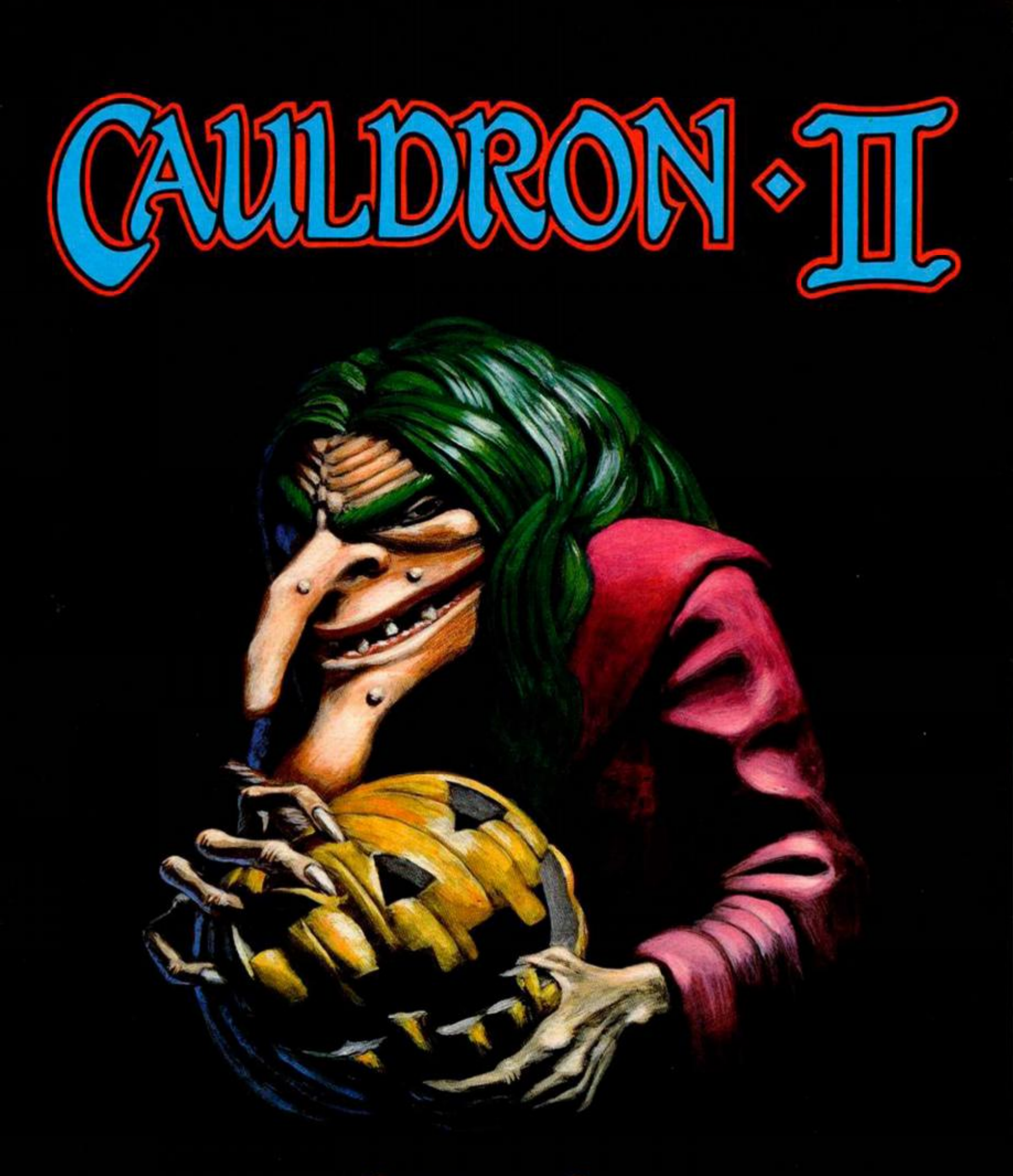

# El Hechizo

DISTRIBUIDOR EXCLUSIVO PARA ESPAÑA: ERBE SOFTWARE C/. STA. ENGRACIA, 17 28010 MADRID. TEL. (91) 447 34 10 . DELEGACION BARCELONA, AVDA. MISTRAL, N.º 10 . TEL. (93) 432 07 31

Director Editorial José J. Gómez-Centurión

**Director Ejecutivo** Domingo Góme:

**Asesor Editorial** Gabriel Nieto

Redactora Jefe Africa Pérez Tolo

Diseño Rosa Maria Canitei

Redacción Amalio Gómez, Pedro Pérez. M. A. Hinojosa **Jesús Alonso** 

Secretaria Redacción Carmen Santamaria

Colaboradores Primitivo de Francisco, Rafael Prades. Miguel Sepúlveda, Sergio Martínez J. M. Lazo Paco Martin

> Corresponsal en Londres Alan Heap

> > Fotografia Carlos Candel<br>Chema Sacristán

Portada José Maria Ponce

**Dibujos** Teo Mójica, F. L. Frontán,<br>J. M. López Moreno, J. Igual, J. A. Calvo.<br>Longa, J. Olivares

Edita HOBBY PRESS, S.A. Presidente

Maria Andrino Consejero Delegado Gomez-Cent

Jefe de Producción

Publicidad Mar Lumbrers

**Publicidad Barcelona** José Galán Cortés<br>- 303 10 22 - 313 71 76

Secretaria de Dirección

Suscripciones

M<sup>\*</sup> Rosa González<br>M.\* del Mar Calzada Redacción, Administración

y Publicidad Cira

de trún Km 12,400

Tél: 734 70 12 Dto. Circulación

**Distribución** Coedia, S. A. Valencia, 245<br>Barcelona

Imprime

Rotedic, S.A. Ctra. de Irún,<br>km 12,450 (MADRID) Fotocomposición

Novocomp, S.A.<br>Nicolás Morales, 38-40

Fotomecánica Grot<br>Ezequiel Solana, 16

Depósito Legal 36,598-1984

Representante para Argentina, Chile,<br>Uruguay y Paraguay, Cia Americana de Ediciones, S.R.L. Sud América<br>1532: Tel : 21 24 64 1209 BUENOS AIRES (Argentina)<br>MICROHOBBY no se hace

necesariamente solidaria de las opiniones vertidas por sus colaboradores en los artículos firmados. Reservados todos los derechos

MICROHOBBY

AÑO III. N.º 86. 8 al 14 de julio de 1986.<br>135 ptas. Canarias, Ceuta y Melilla: 130 ptas. Sobretasa aérea para Canarias: 10 ptas.

**MICROPANORAMA.** 4

### **TRUCOS.**

17

26

8 PROGRAMAS MICROHOBBY. «Quasar».

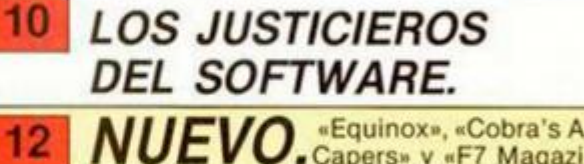

CODIGO MAQUINA.

NUEVO. «Equinox», «Cobra's ARC», «Costa

**CONCURSO.** «Tu habilidad 22

24 **MICROMANIA/LIBRO.** 

ANALISIS. El ajedrez en el Spectrum (y 2).

**RUTINAS DE UTILIDAD** 30

32 **CONSULTORIO.** 

### 34 **OCASION.**

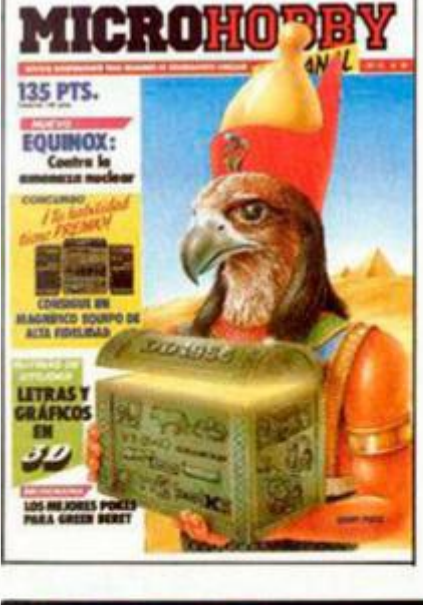

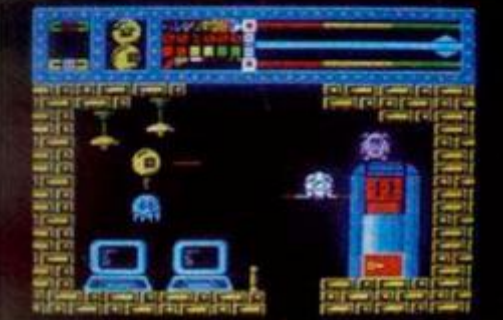

Letras y gráficos en tres dimensiones. Pag. 30.

### **PREMIADOS DEL CONCURSO «CYBERUN»**

A todos ellos les ha correspondido una cinta original del programa «CYBERUN» cuyo concurso publicábamos en el n.º 68 de MICROHOBBY.

- David Alvarez, Alcobendas,
- Alberto Martinez, Madrid.  $\mathfrak{D}$
- $\overline{3}$ Joaquin Gallego, La Coruña.
- Rafael Martin. Madrid. 4

José Luis Martínez. Jaén. 5 6.

Raúl Fernández. Madrid.

- 7. David Salvador Sánchez. Madrid
- 8. Julio Llanos, León.
- a Alfonso Sánchez. Leganés.
- 10. Leopoldo Alonso. Gijón.
- Félix Mitri. Alcobendas. 11
- 12. Antonio Azpitarte, Madrid.

13. Alain Fernández Rose. Pamplona.

14. Fernando Garcia Romero.

- Madrid.
- 15. Javier Alonso. Madrid. 16. José Carlos Recuero. Ma-
- drid.
- 17. Claudio Rivera. Torremoli-
- nos. 18. Raúl Gascón. Zaragoza.
- Vicente Espliego. Getafe. 19.
- 20. Iván Hernando. Madrid.
- 21. Juan Luis Rico. Valladolid.
- Javier Barquero. Barcelona.  $22.$ Jorge Arce. Santander. 23.
- 24
- Javier Garabito. Burgos.
- 25. Pablo Rodriguez. Madrid. 26.

Iñaki Keller. Bilbao.

27. Javier Blanco, Madrid.

30. Fco. Javier Garcia Cenamor. Getafe. 31. Nicolás Arcilla. León. 32. Gonzalo Gil. Bilbao. 33. Miguel Angel Diego-Madrazo. Zaragoza. 34. Felipe Martínez-Sagarra. Valladolid. 35. Juan Antonio Ruiz. Madrid. 36. Juan S. Jiménez, Sevilla. 37. Gustavo Sabater. Bilbao. 38. Juan José Alcocer. Madrid. 39. Rafael Antón, Elche. 40. José Manuel Chapado. Cáceres. 41. Jesús M. Serrano. Madrid. 42. Fernando Alvarez. Burgos. 43. Eduardo Méndez. Madrid. 44. José Luis Alonso, Valladolid. 45. Juan Ramón León. Madrid. 46. Juan Carlos Alonso, Santander 47. Vicente Cervera. Santa Pola. 48. Gabriel Damas. Granada.

28. David Fernández. Palencia.

29. Carlos Valero, Madrid

- 49. Luis Felipe Pérez. Madrid.
- 50. Antonio Millán. Oviedo.
- 51. José Agustin Montero. Madrid.
- 52. Miguel Carlos Rojas. Alcorcón.
- 53. Raúl Gómez Herrero. Talavera de la Reina. 54. Pablo Ariza. Madrid. 55. Vicente López Giner. Villajoyosa. 56. Santiago Gaite. Palencia. 57. José Manuel Méndez. Barcelona 58. Carlos Muñoz, Araniuez 59. Arturo García Ares, Madrid. 60. Fernando Bartolomé. Madrid 61. Verónica Alvarez. Alcobendas. 62. Domingo Gallardo. Alicante. 63. Alberto Sánchez. Alcalá de Henares. 64. Eduardo Nuez. Madrid. 65. Manuel Serna. Albacete. 66 Juan Ferrer, Alicante. 67. Emilio Miguel Llávena. Madrid. 68. Carlos González. Madrid.
- 69. Pablo San José. León.
- 70. Iñaki Quincoces. Bilbao. Antonio Martin Prieto. Ma- $71.$
- drid.
- - 72. Juan Farré Ferrer, Tarrasa. 73. Juan José Sánchez Plaza. Murcia.

74. Jesús Fernández Félix. Azuqueca de Henares.

78. Ismael Sancho, San Sebastián de los Reyes.

Torrelavega.

nada

drid

GOS.

75. Carlos Basildo. Alcorcón. 76. Rafael Notario. Córdoba.

77. Alvaro Fernández Villazón.

- 79. Fernando Rubio. Zaragoza.
- 80. Alberto Zorrilla, Bilbao. 81. Ignacio Romero. Madrid.
- 82. Manuel Ferreira. Móstoles.
- 83. Francisco Delgado. Madrid.
- 84. Daniel Montes. Móstoles.
- 85. Jesús Concellón, Madrid.
- Agustin Velamazón. Sevilla. 86.
- 87. Rafael Granados. Madrid. 88. Javier Azagra. Burgos. 89. José Manuel González. Gra-

90. Agustin Moretón. Béjar.

91. Carlos Illana. Madrid.

92. Juan C. Juez. Madrid.

95. Iván Pajares. Jaén.

93. Alvaro Nicolás Vázquez. Ma-

94. Benjamin Pérez Casado. Bur-

96. Tomás Capape. Zaragoza.

98. Rodolfo Alonso, Salamanca.

100. Eduardo Lozano. Madrid.

97. José M.ª Perelló. Salou.

99. Javier Peláez. Cuenca.

**MICROHOBBY 3** 

# **MICROPANORAMA**

### Entrevista con la directora de ventas

## **TELECOMSOFT: EL GIGANTE DEL SOFTWARE**

Telecomsoftes uno romo de lo componía inglesa British Telecom, (cuyo equivalente en España sería la Compañía Telefónica), y se dedica exclusivamente a los temos relacionados con los programos pora ordenador. La importancia y poderío de lo Telecomsoft es, por tonto, fácilmente deducible. no sólo en el mercado británico sino también en todo Europa.

Hasta el momento, tres de las más prestigiosas cosas de software están haciendo uso de sus servicios: Firebird, Beyondy Odin Graphics.

Miss Clark nos comentó, además de los novedades que von o presentar duronte el transcurso de este año y de las que más adelonte hablaremos, olgunos otros temas de interés:

*M.H.* $-$ <sub>j</sub>Qué tipo de relación mantienen con las compañías *a los que comercializan?* 

Miss Clark.—En realidad, somos empresos completamente independientes y codo una de ellos posee sus propios directivos, programadores, etc..., lo que ocurre es que nosotros les servimos como una buena red de distribución pora sus programas, por lo que la reloción es beneficiosa poro ambas partes.

*M.H.-¿Qué importancia tienen sus programas en el mercado, en reloción al del resto de las compañías británicas?* 

Miss Clark.—Según la última encuesta realizada por Gallup, uno de las componías más fiobles de toda Inglaterra, actualmente estamos ocupando la cuarta posición, por debajo de Mostertronic, U.S. Gold e Imagine, pero por encima de otros casas come Mikro-Gen, Melbourne House u Ocean.

*M.H.—¡Están contentos con el nivel de ventas que sus productos okoman en España en reloóón con otros porses europeos?* 

Miss Clark.—En lineas generales estamos bostante satisfechos puesto que ounque evidentemente estas cifras no pueden ser comparados con los que se olconzan en Gron Bretaña, España es, tros Alemania, el país en el que contomos con un mayor número de compradores.

Por otra parte, hay que tener en cuento el grave problema que existe en Espoño en reloción o la piratería, que aqui alcanza unas cotos verdaderamente elevadas en reloción ol resto de los países. A pesor de ello, estamos muy satisfechos.

*M. H.—¿Cuáles la compañía más importante dentro de su grupo?* 

Miss Clork.—Posiblemente Firebird, no por lo calidad de sus programas sino porque es la que lanza un mayor número de

**Durante el transcurso de la pasada semana tuvimos la oportunidad de mantener una interesante conversación con M.H . Clark, directora de ventas de Telecomsoft, quien realizó una visita a nuestro** 

**país con motivo de mantener el acuerdo de distribución firmado por dicha compañía y SERMA, empresa que se encargará de comercializar sus productos en nuestro país.** 

M. H. Clark **Directora** de ventas de Telecom-

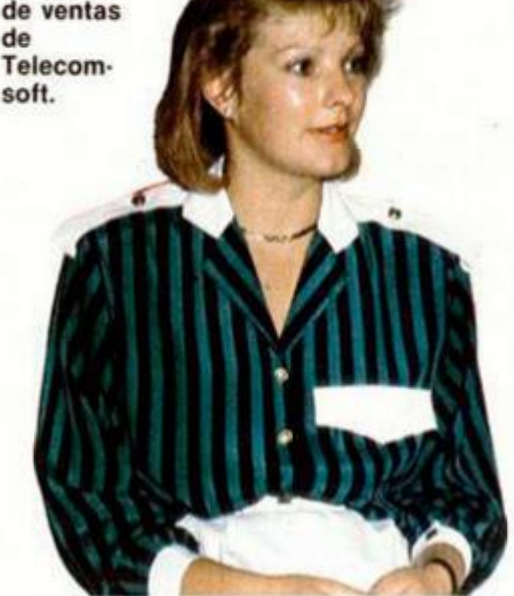

títulos. Tengo en cuento que Firebird está formado por tres sellos diferentes e independientes unos de otros, los cuales se dedican o crear programos de varios categorios que solen al mercado con precios diferentes: lo Serie Gold, lo Super Silver y lo

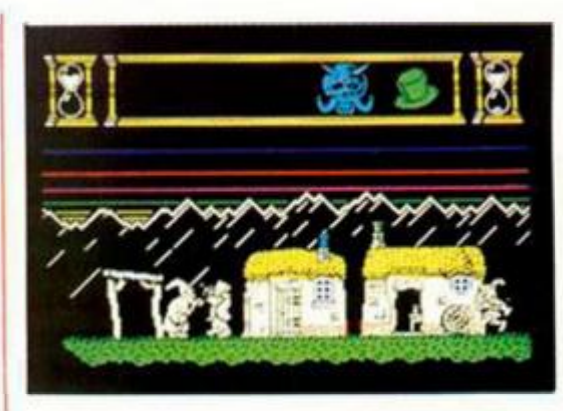

Silver. Esto evidentemente hoce que sus programos lleguen o un público más amplio y variado, desde aquél que puede pagar hosto 10 libros por un juego, hasta el que tan sólo quiere gastarse openos 2, como es el coso de lo serie Silver, de reciente aparición en el mercodo.

Telecomsoft comenzará o comercializar próximamente un gron número de programas en nuestro país a trovés de SER-MA. Firebird tiene previstos los siguientes programos: Future Gomes (Arcode), Druid Pandora (una mezclo de arcade y estrategia con elementos de aventuro) y Cholo, un superlonzamiento que consistirá en un arcade tridimensional y que vendrá ocompañodo de un libro y un póster. Todos ellos oporecerán duronte este verano.

Odin tombién tiene preporodos tres excelentes novedades. Heartland (una mágica aventura de soberbios gráficos), Mission AD (arcode de trepidante acción) y, por último, y yo paro principios de octubre, Hyperball, un progromo deportivo ambientado en el futuro.

Por su parte, Beyond reolizará un lanzomiento en agosto y otro, más adelante, en octubre. Se trata de Dark Sceptre y de un mega-juego cuyo argumento aún permanece en secreto por parte de sus creadores.

Desde luego, novedades, y la mayoría de ellos muy interesantes, no le falton a Telecomsoft, lo que nos hace pensor que este tipo de relaciones comerciales dan sus frutos y que, de seguir por este camino, próximamente oporecerán nuevas compañías que soliciten de sus servicios, con lo que su relevancia será cado vez mayor en todo Europa.

**AQUI LONDRES** 

Un nuevo lote de software barato ha sido lanzado esta semana por la compañía de software Creative Sparks bajo el nombre de Sparklers. Entre los primeros títulos se incluye una colección formada por una combinación de éxitos antiguos y nuevos juegos. Teniendo en cuenta que su precio es de 2 libras, algunos programas como «Mad Doctor» o «Danger In Doubke Trouble» resultan una verdadera ganga.

Commodore ha lanzado una versión mejorada de su 64 K. Esta versión, realizada en EE.UU., es mucho más estilizada que la anterior y presenta un aspecto externo muy parecido al de su hermano mayor, el Commodore 128 K. El software que acompaña a la nueva máquina consiste en un procesador de textos, programas para pintar y dibujar una pantalla, software de comunicaciones y un paquete de utilidades para la oficina.

Se espera que será lanzado en Gran Bretaña, dentro de unas semanas y aunque en EE.UU. se vende por 250 dólares se desconoce qué precio tendrá en el mercado europeo.

Amstrad está dejando entrever algunos detalles sobre la estrategia que va a seguir con los ordenadores Spectrum. Una de sus intenciones es la de asentar al Spectrum como el indudable número uno en las listas de ventas de los microordenadores caseros.

También parece ser que tiene planeado desarrollar un nuevo «Superspectrum» que tendrá muchas de las poderosas cualidades del Amiga de Commodore, pero posiblemente poseerá un precio muy inferior al de ésta. Por otra parte, parece que pronto habrá notables reducciones en el precio del Spectrum Plus y el 128 K quedando éstos en 100 y 140 libras respectivamente.

El proyecto del Spectrum Plus II sigue adelante y posiblemente estará en las tiendas antes de las próximas navidades.

De nuestro corresponsal en Londres ALAN HEAP

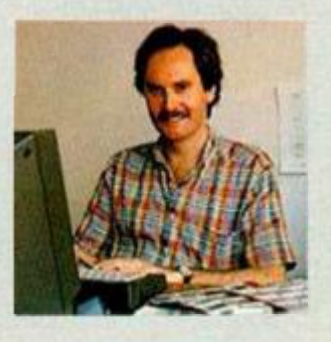

### **LAS TRES LUCES DE GLAURUNG**

### PRIMER PROGRAMA REALIZADO INTEGRAMENTE POR ERBE

ERBE soft, posiblemente la compañía dedicada a la importación de software más importante de nuestro país, ha decidido buscor nuevos horizontes y, además de sus toreos cotidianas de distribución, se ha embarcado en uno nuevo y apasionante oventuro: crear sus propios programas.

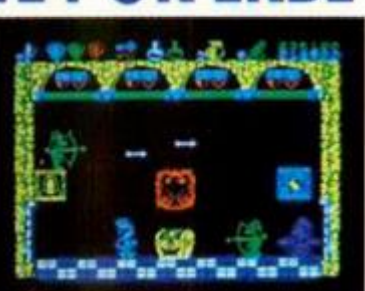

Esto iniciativa surgió hoce yo varios meses, durante el transcurso de los

Las tres luces de Glaurung.

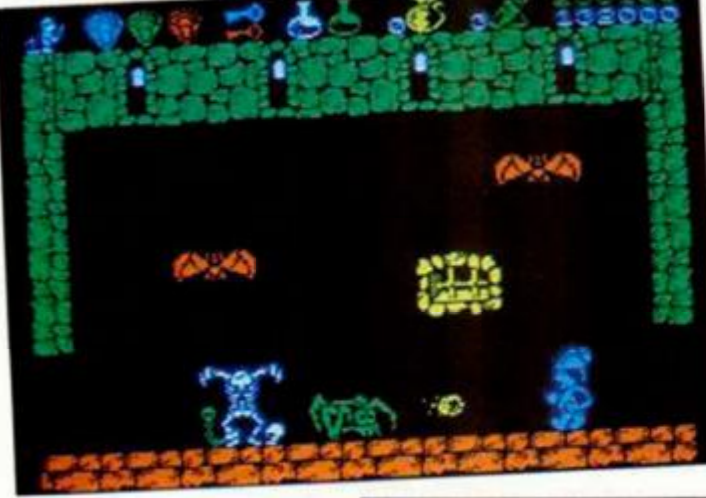

cuales un pequeño grupo formado por tres jóvenes programadores ha estado trabajando incesante y afanosamente entre bites, monitores y atributos. El fruto de todo esto: Los Tres Luces de Glourung.

El comienzo ha sido excelente. Las Tres Luces de Glaurung es un magnifico arcade que Homo lo atención no sólo por la extraordinaria confección de sus pantallas o por lo divertido y adictivo de su desarrollo, sino también por otros muchos pequeños detalles como su colorido, la simpatía de sus personajes o ese carácter mágico que envuelve a todo el programo, en el que las sorpresas también juegan un papel muy importonte.

Estamos seguros de que este primer programa será todo un éxito y que dará ánimos a estos programadores para seguir trabajando en nuevos proyectos.

Pero los noticias relacionadas con ERBE no acaban aquí, puesto que dos importontes lanzamientos van a tener lugar próximamente: Se trato de

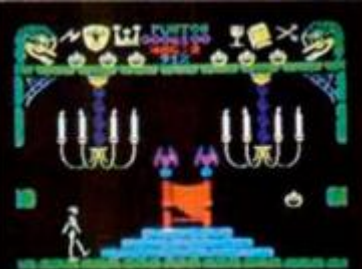

Cauldron II.

Couldron II, segunda parte del tétrico y divertido programo que hace algunos meses alcanzó un notable éxito de la mono de Poloce Soft., y que ohora vuelve con el mismo titulo pero con muy diferentes características, oún mucho más origina! y divertido.

Por otra parte, se acaba de terminor en Gran Bretaña la realización de... ¡Fist II, lo leyendo continúo! Si. Melbourne ha realizado la continuación del genial The Way of the Exploding Fist del cual aún desconocemos sus característicos, pero que podemos aseguraros que estará aquí a principios de verano. De todos formas, permanezcan o lo expectativa porque pronto os ofreceremos mayor información de tan importonte lanzamiento.

El Corte Inglés.

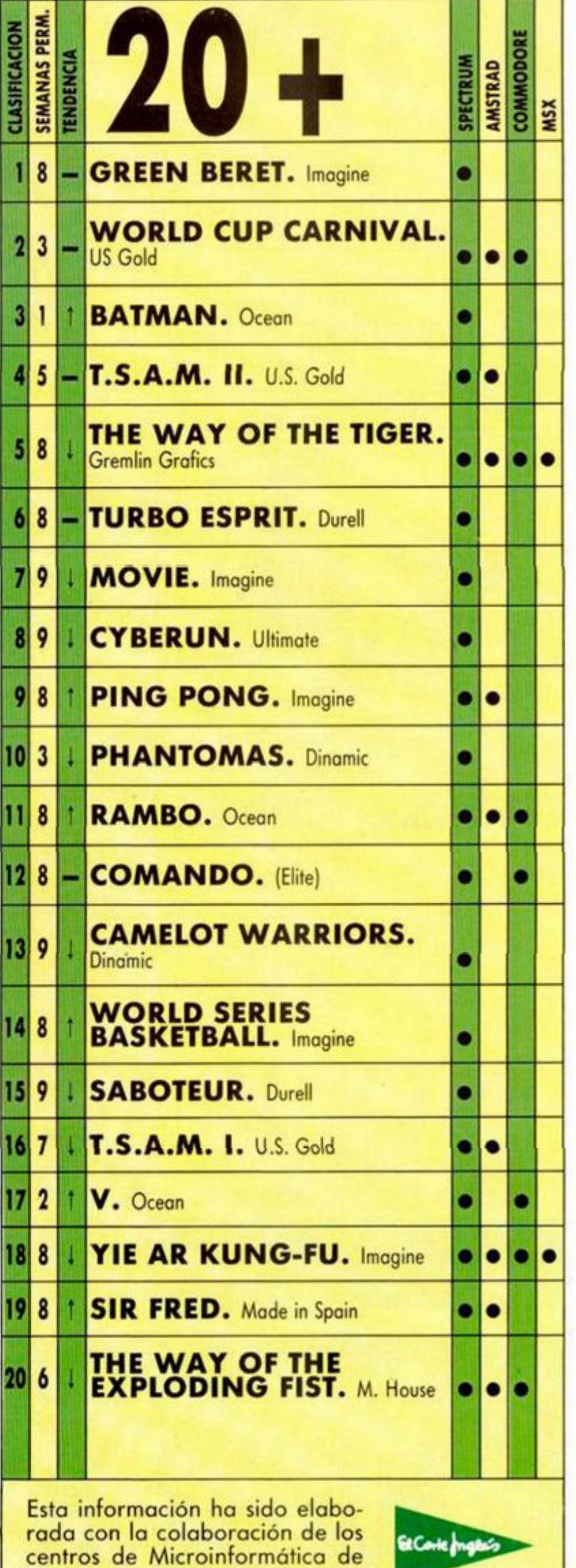

# Que los demás. **CARANTIA**

Ahora en **COMPUTIQUE** al comprar tu 128 o tu Spectrum Plus, te regalamos este lote:

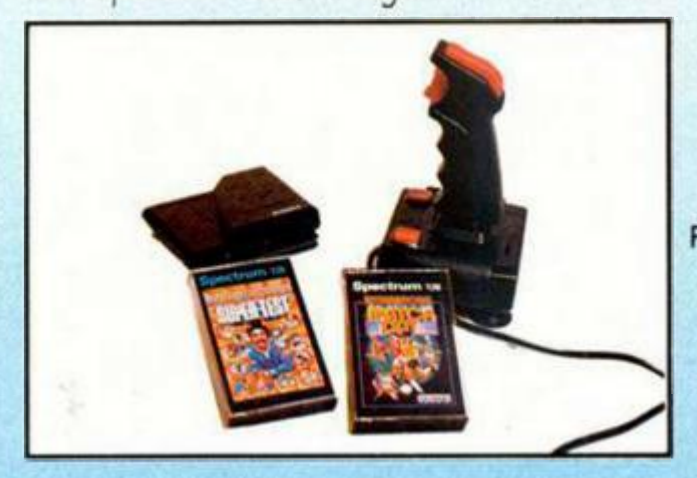

JOYSTICK, INTERFACE DOBLE Y 2 SUPER PROGRAMAS N.° I

... y podrás elegir entre uno de estos dos balones:

 $\mathbf{z}$  , and  $\mathbf{z}$ 

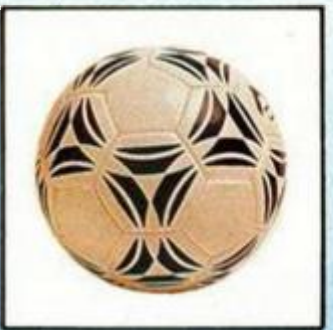

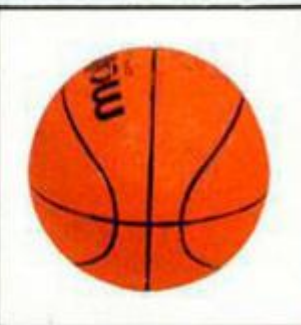

 $\bullet$ 

PECTRUM<br>144.900 Ptas.II 144.900 PESO

**FINANCIAMOS TU ORDENADOR HASTA 36 MESES** 

**en el sorteo de** 

**un fabuloso** 

**VESPINO** 

**como éste.** 

**... Y además participarás** 

REGALO ADICIONAL ESPECIAL

También COMPUTIQUE regalará estas tres cintas a todos los que hayan aprobado en Junio todas las asignaturas del curso.

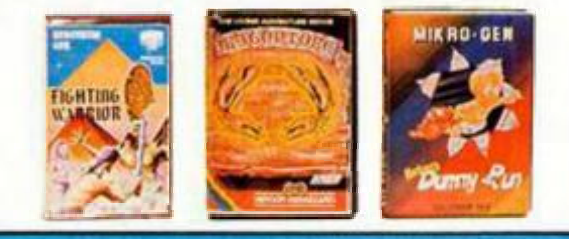

### **CURSO DE BASIC GRATUITO**

# ESTE VERANO PONTE COMO "UNA MOTO'' EN **nx** Embajadores, 90. Tel. 227 09 80 28012 Madrid

Servimos a tiendas Abrimos sábados por la tarde

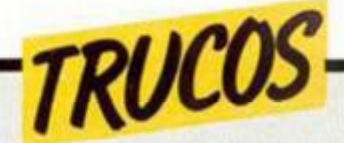

### *CENTRANDO TEXTOS*

Para centrar textos no necesitamos estar continuamente calculando la distancia de la izquierda donde la tenemos que situar, basta crear una definición de función, que con ayuda de una variable, nos calcula la columna donde debe ser posicionada.

Su uso es muy sencillo, como se demuestra en el programa ejemplo; primero guardaremos el texto dentro de la variable AS, seguidamente, utilizando PRINT AT, indicaremos la línea y después utilizando la ins-

trucción FN A (AS), calculará el lugar donde se imprimirá el texto.

### 10 DEF FN A(A\$) = (LEN A\$-32)/2 20 LET A\$="ESTO ES UNA DEMOSTR PC ION " 30 PRINT AT 10, FN A(A\$); A\$ 40 LET R\$="PARA OBSERVAR" 50 PRINT AT 11, FN A(A\$); A\$ 6 0 LET P\$="L R FORMR DE CENTRPD **O "**  70 PRINT AT 12, FN A(A\$); A\$

### *EFECTO DE DESTRUCCION*

Alguna vez habremos observado en los juegos comerciales distintos borrados de pantalla para volver a comenzar el juego, éste es un ejemplo de esas rutinas.

Con ella podemos realizar un efecto similar al que aparece en algunos juegos de la casa US GOLD como en el RAID OVER MOSCU.

Para hacerlo utilizaremos el comando RANDOMIZE indicando una dirección como la de la ROM, y seguidamente RANDOMIZE USR 6e4.

Si en la linea 80 cambiamos AND 1 por CP y cualquier número de atributo, la pantalla acabaráenesecolor. La forma de salvar la ruti-

na, será la siguiente: 1. Con ayuda del cargador

universal de código máquina, introducir el listado datado.

2. Seguidamente, realizar un DUMP en la dirección 60000.

3. Por último, salvar el code indicando con dirección la 60000, y 34 como número de bytes.

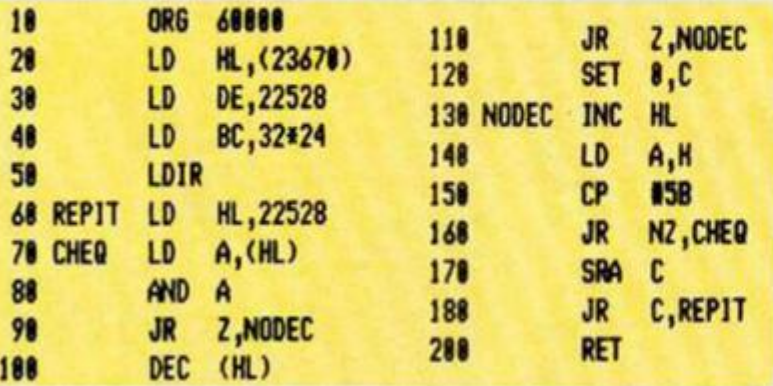

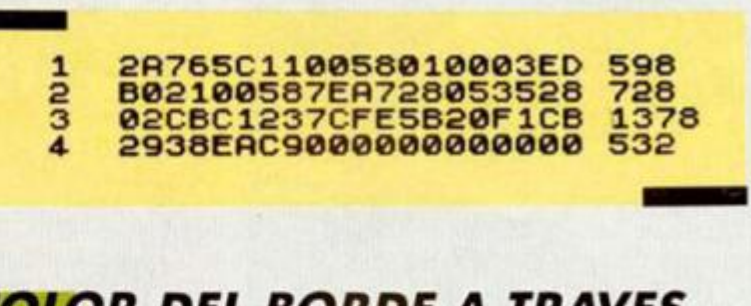

### *COLOR DEL BORDE A TRAVES DE LA VARIABLE DEL SISTEMA*

Entre las muchas variables que utiliza el ordenador, se encuentra la llamada BORDCR. que es el color del contorno, y la mitad inferior del tercio de la pantalla.

Para controlar el color

### *CARGA SIN TITULOS*

Cuando hacemos un programa con una pantalla de presentación, nos volvemos locos para encontrar un lugar libre al que dirigir los nombres de los siguientes bloques del programa, y en ciertas ocasiones se nos fastidia el dibujo porque éste ocupa toda la pantalla.

Pues bien, para solucionar este problema basta con introducir un poke delante del comando LOAD y después de éste, dando lo mismo para la carga de programas en basic o bytes.

El poke que vamos a uti-

pokearemos en la dirección 23624, con un valor comprendido entre 0 y 7, que son los colores con los que funciona nuestro ordenador.

 $n_1$ .

Esta idea se la debemos a José C. Montesinos.

lizar es concretamente el 23570, que aunque su cometido no está explicado en la tabla de variables del Spectrum, debe funcionar como un flag indicador del lugar donde se desea imprimir.

Así pues, para utilizarlo pokearemos con 16 para no imprimir en pantalla, y 6 para que vuelva a imprimir.

La forma de usarlo por ejemplo con una pantalla, será entonces como sigue: POKE 23570.16: LOAD " "SCREENS: POKE 23570,6

### **PROGRAMAS MICROHOBBY**

# **QUASAR**

Francisco CALLE

### **Spectrum 48 K**

TODAS LAS LETRAS MAYUSCULAS SUBRAYA-DAS DEBERAN TECLEARSE EN MODO GRAFICO.

### Los tiempos cambian que es una barbaridad y prueba de ello es este impetuoso comerciante que ha visto convertido su pequeño negocio de compra y venta en una odisea espacial.

En su espléndida nave Quasar, nuestro amigo se ve obligado a surcar las galaxias en busca de planetas necesitados de los enseres que constituyen su negocio. Con sus bodegas bien abastecidas tiene que demostrar sus dotes de nego-

 $\frac{1}{2} \frac{1}{2} \frac{$ 1 REM ASIGNACION DE VALORES<br>
2 LET V=0: LET X=0<br>
3 LET Preco=INT (RND+1005) : LET<br>
Prebe=INT (RND+1005) : LET Preso=INT<br>
3 C=INT (RND+2005) : LET Preso=INT<br>
(RND+2005)<br>
4 LET dinero=12000: LET ganan 10 REM PRESENTACION<br>15 CLS<br>20 FOR n=0 TO 69: BEEP .003, n: 30 BORDER 0: PAPER 1: INK 4: C LS LS & FOR n=0 TO 21: PRINT "COMER<br>CIANTE 2010": NEXT n<br>AS PRINT HT 8,18, PAPER 5, APPLE 31.19, PAPER<br>S; INK 2, DEL SIGLO"1,19, PAPER OVER 1; FLASH 1;" @ Francisco C OUER 1; FLASH 1;" 0 Francisco'C<br>alle Carrascosa "<br>SO FOR n=0 TO 69: BEEP .01,n:<br>NEXT n: PAUSE 200<br>50 DORDER 2: PAPER 2: INK 5: C<br>LS 60 SUB 9900. PAUSE 200: GO<br>50 9909: PAUSE 350<br>30 9909: PAUSE 350<br>30 9929: PAUSE 350<br>30 992 101 POR 12 OR 18880: BORDER 1, 0: NE<br>
102 GO SUB 9880: BORDER 1, PAPE<br>
12 OR 12 OR 12 OR 1889: LET P=18: FOR<br>
12 OR 12 OR 12 OR 1880: LET P=18: FOR<br>
12 OR 12 OR 12 OR 1880: LET P=14: FOR<br>
12 OR 12 OR 12 OR 1880: LET P=0 OR ciante y vender cuantos más productos a un precio rentable.

¿Conseguirá nuestro amigo hacerse con una buena clientela?

Eso sólo tú lo sabrás, si tecleas este programa.

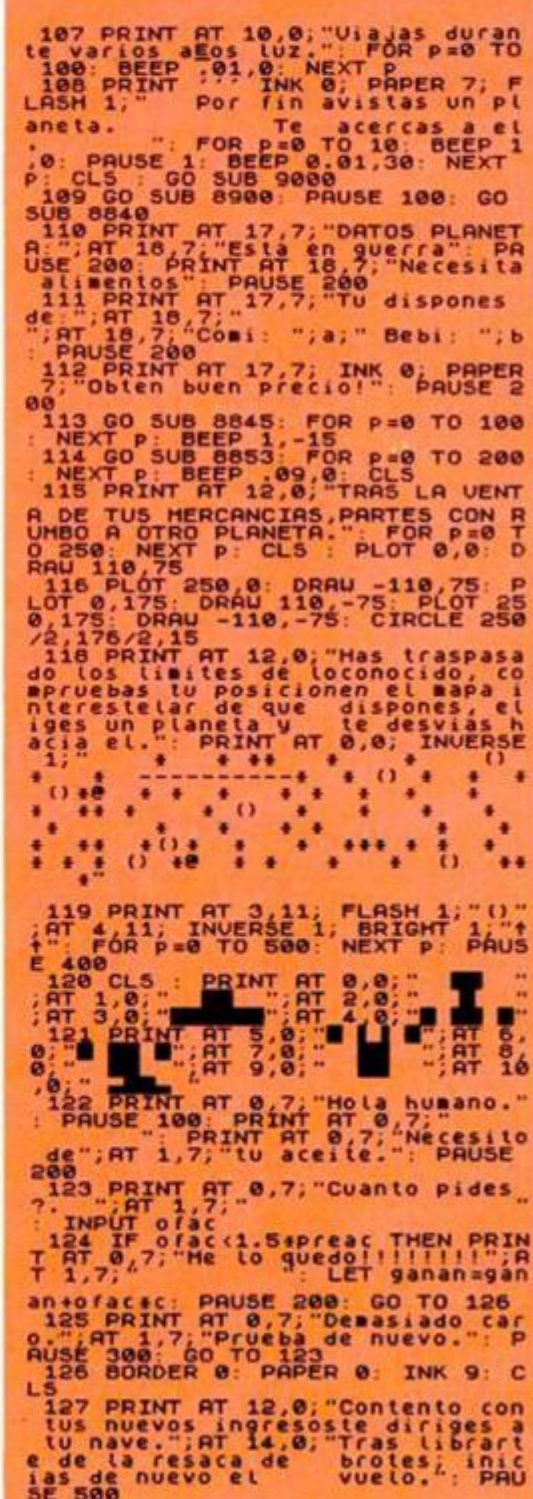

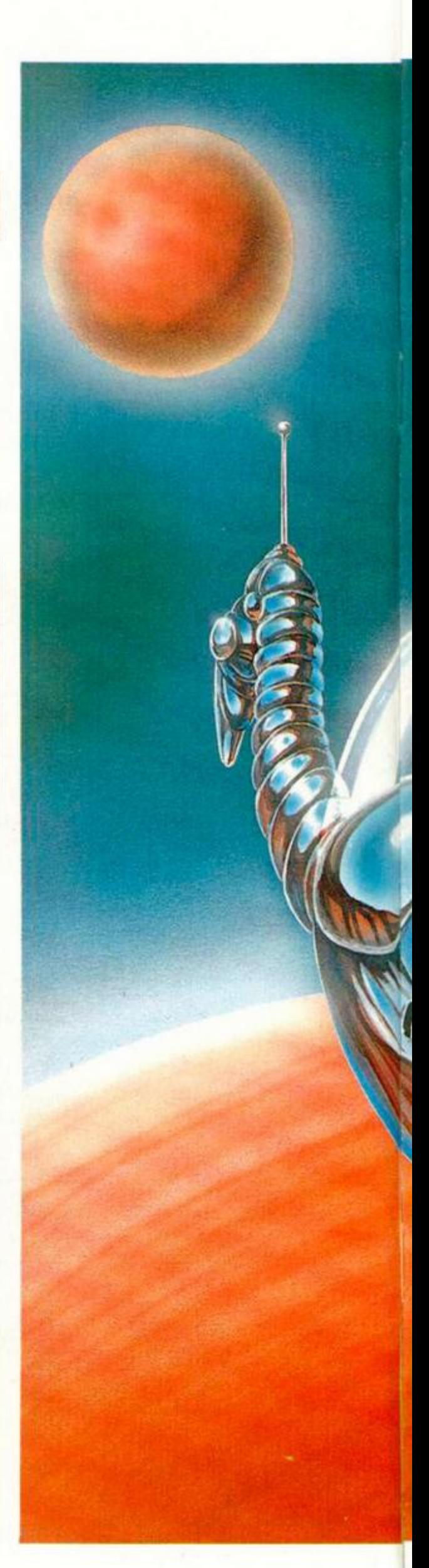

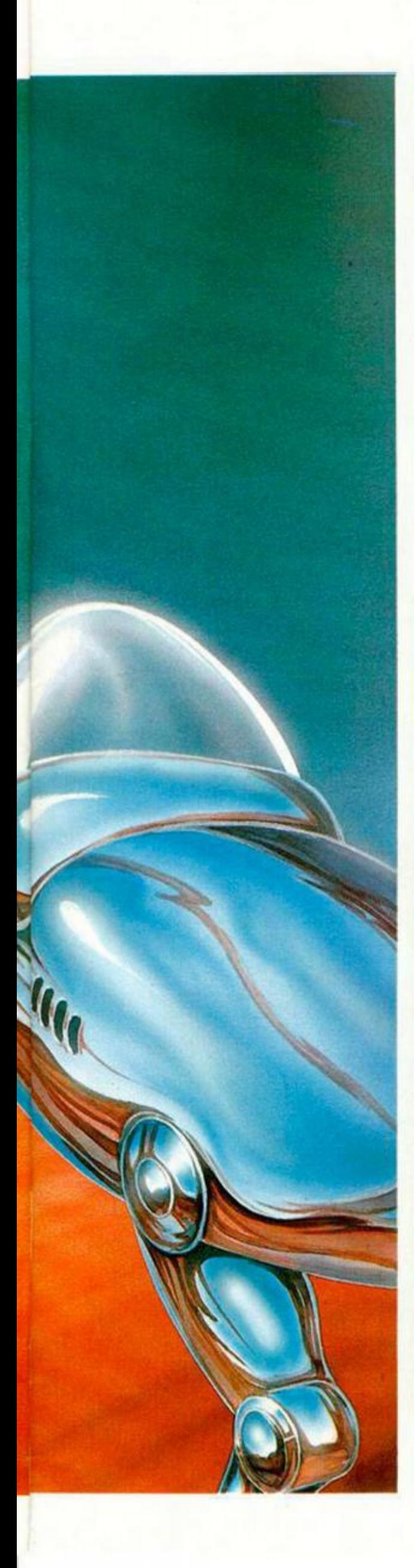

188 CLS FOR P=0 TO 6000 STEP<br>
20.12; MENT AT 0.0 AND MATHEM (188 ClS) The secure to secure the security of the security of the second terminal terminal terminal terminal terminal terminal terminal terminal terminal termina Sanan+1000+d PRINT AT 20.0; "<br>
sta otra, train PRINT AT 20.0; "Ha<br>
sta otra, train T 12.0; "POSE 300<br>
n vuelves a casa, después de rea<br>
lizar tus ventas, después de rea<br>
lizar tus ventas, después de rea<br>
lizar tus ventas, No has scale the same of the same of the same of the same of the same of the same of the same of the same of the same of the same of the same of the same of the same of the same of the same of the same of the same of the s NT INK 8% PAPER 7;", PRINT PAPE 8810 PRINT TAB 10, CONSIDER<br>
8811 PRINT TAB 10, CONSIDER<br>
8812 PRINT TAB 10, Bebida=<br>
8812 PRINT TAB 10, Bebida=<br>
8813 PRINT TAB 10, Because 14<br>
8814 PRINT TAB 10, Soporiferos=<br>
8815 PRINT TAB 10, Soporiferos=<br>
8815 PRINT Sites PRINT AT 8.8;")" INPUT "Co<br>
Sites PRINT AT 8.8;")" INPUT "Co<br>
MEN GO TO 8816<br>
MEN GO TO 8816<br>
MEN GO TO 8815<br>
PRINT AT 20.7;(est.<br>
PRINT AT 20.7;(est.)<br>
8818 PRINT AT 20.7;(est.)<br>
8821<br>
PRINT AT 20.7;(est.)<br>
8820 LET **9992 RUN** 

4.8;")" INPUT "Soportion of the control of the control of the control of the control of the control of the control of the control of the control of the control of the control of the control of the control of the control of THEN THE PRINT OF SAMPle and the same of the same of the same of the same of the same of the same of the same of the same of the same of the same of the same of the same of the same of the same of the same of the same of t URN<br>8905 PRINT AT 18,18; PAPER 0;"<br>"PLOT 152,23; DRAU 0,-23 1111, BIN 0111111, BIN 0111111, BIN 11116<br>
000, BIN 1111111, BIN 111100<br>
000, BIN 1111000, BIN 11100<br>
000, BIN 11110, BIN 1111000, BIN 1110<br>
0000, BIN 1000, BIN 11110, BIN 011111<br>
111, BIN 01111111, BIN 01110011, BI<br>
1111,

### THE WAY OF THE TIGER

**Las artes marciales más espectaculares se dan cita en este programa de Gremlin Graphics que nuestros justicieros han valorado muy positivamente.** 

### **«Demasiado difícil» • POSITIVO**

Los gráficos ion excelentes. El movimiento es muy bueno. El scroll está muy bien conseguido. Se pueden corgor independientemente los pruebas sin tener que poner el código. El sonido es bastante notoble y los colores estón bien trotados.

### **• NEGATIVO**  Demasiado difícil. **PUNTUACION: 8**

*José Amonio Galiana.* 

### **«Sonido escaso» • POSITIVO**

Sin lugar a dudas lo que más destaca en el programo es el tripe scroll que le do uno sensación de realismo excepcional. Además, los gráficos y los movimientos crean gran adicción al juego.

### **• NEGATIVO**  Quizás lo menos conseguido seo el sonido

de dicho progromo. **PUNTUACION: 8** 

### *Juan Markessinis.*

### **«Originalidad a tope» • POSITIVO**

*m m m* 

Originalidad a tope. Gran odiccíon paro los aficionados o este tipo de juegos. Gráficos y movimientos muy positivos. Debido o los tres pruebos y o su corgo por seporado, cosí podemos decir que se trata de 3 juegos diferentes.

### **• NEGATIVO**

El sonido, o parte del de los golpes, no está muy bien conseguido.

**PUNTUACION: 10**  *Do vid de Uodio.* 

### **«Muy adictivo» • POSITIVO**

los gráficos son excelentes ol iguol que el movimiento. El scroll de la primero y tercero pruebo es muy suave y muy bueno. Es un juego muy adictivo.

### **• NEGATIVO**  Carece de melodia. Es un juego difícil ya que el tedodo no es muy manejable sobre todo si no se conocen bien los golpes.

**PUNTUACION: 9**  *Roberto Alonso.* 

### **«Un programa completo» • POSITIVO**

Es un programa muy completo con unos buenos gráficos y con unos movimientos perfectos. Cobe resollar el triple scroll que ofrece este juego, dándole un gron realismo e interés. Los tres pruebos están muy bien logradas con una gron ambientoción de los pontallos. Tiene un alto nivel de odicción y su dificultad no es muy grande.

### **• NEGATIVO**

Es monótono, en el sentido de que no hay que realizar ciertas acciones, aunque en este tipo de juegos es normal.

### **PUNTUACION: 9**  *Ricardo Alonso.*

### **«Problemas de carga» • POSITIVO**

El movimiento es realmente impresionante, tanto el realizado por los luchadores como el movimiento lateral del fondo. Tiene tres planos de profundidad, moviéndose a distinta velocidad. El realismo que se consigue en lo lucho es de película.

### **• NEGATIVO**

No es muy original aunque supero a todos los onteriores. El sonido es bastante flojo. Cansa un poco el tener que corgor cada porte después de finalizar lo fose onterior.

**PUNTUACION: 8**  *Pilar Arios.* 

### **«Gráficos excepcionales» • POSITIVO**

Buena pantalla de cargo. El sonido es perfectamente sencillo, los gráficos, son de los mejores que he visto, tonto en colorido y ocobodo como en la sensoción de relieve en los pantallas, con S niveles diferenciados. Tonto los movimientos como la rapidez de los mismos, son dignos de elogio. Es un juego altamente odictivo por los vidas que te conceden y por el gran surtido de golpes distintos.

### **• NEGATIVO**

La temática,que no está muy trabajada,tampoco es original y esto destaca máxime si tenemos en cuenta la calidad del progromo.

### **PUNTUACION: 10**

*feo. Javier Cano.* 

### **«Movimiento muy logrado» • POSITIVO**

Gráficos y movimientos muy logrodos dentro de una buena ambientaron. Colores muy atractivos. Marovillosa idea lo de la cinta maestro que nos permite jugor 3 programas en 1. Gran adicción desde el principio por lo diversidad de enemigos.

### **• NEGATIVO**

Como siempre, excesiva dificultad de manejo, sobre todo desde el teclado.

do

### **PUNTUACION: 8**  *M.<sup>0</sup> Antonio Gago.*

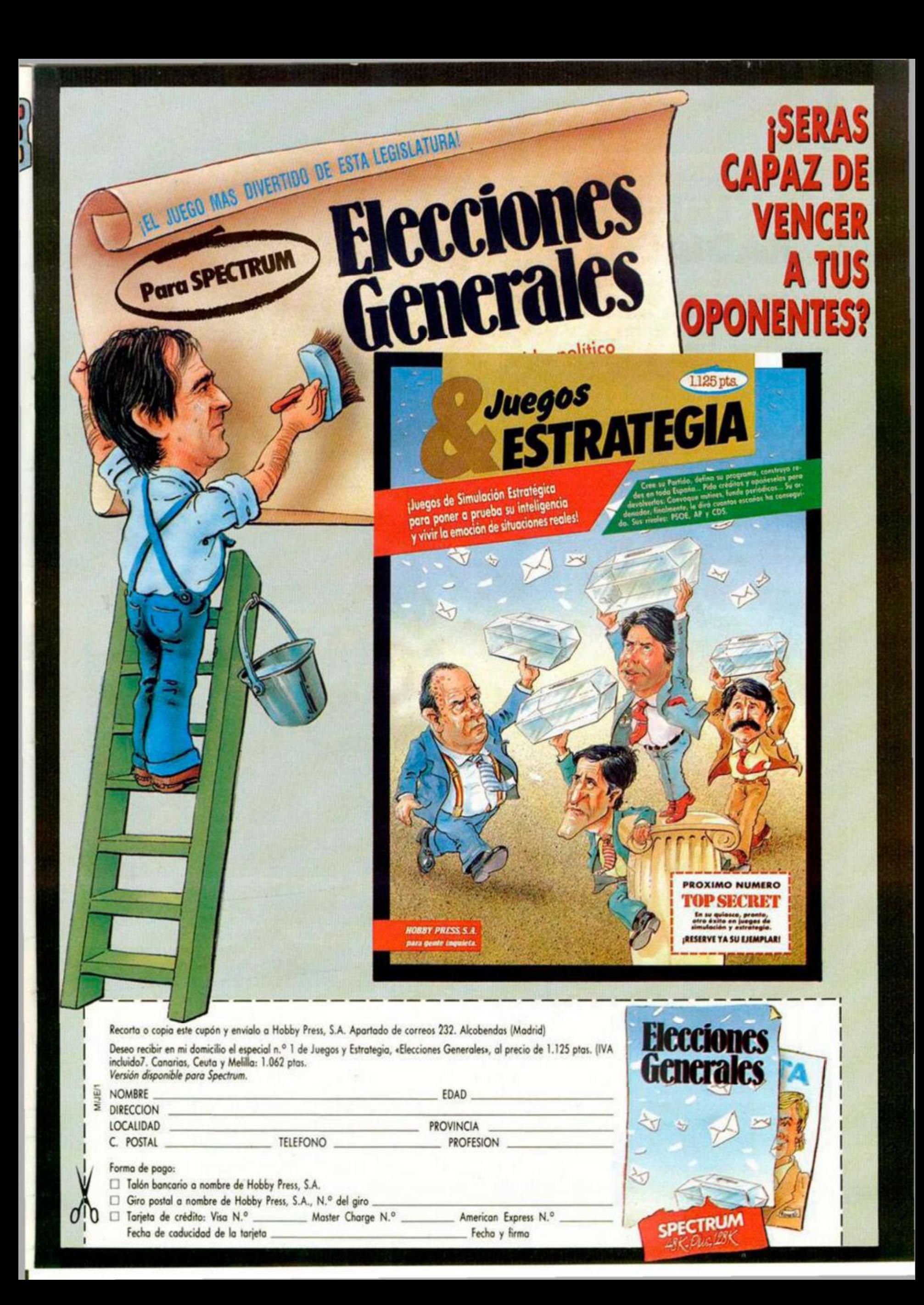

**EQUINOX • Videoaventura • Mikro-Gen** 

### EL VERTEDERO RADIACTIVO

**Por fin Mikro-Gen se ha decidido a llevar a cabo un juego de acción. A pesar de que continúa en cierto modo en la línea de sus más clásicas videoaventuras, como The Shadow of the Unicorn o Three Weeks in Paradise, se le ha añadido unas considerables dosis de arcade que hacen de él un programa enormemente adictivo.** 

**S** eguro que los buenos aficionados a los videojuegos recordaréis un programa no muy antiguo llamado Starquake, del mismo modo que los que gusten de disfrutar de las videoaventuras tendréis aún en mente los programas pertenecientes a la saga de los Wally. Pues bien, para que os hagáis una idea bastante aproximada de cómo es Equinox, no tenéis más que imaginaros un programa con una estructuración de pantallas, una acción y unos gráficos similares (o, al menos, bastante

cotécnico para genios. Algo imposible, pero emocionante y divertido.

t 1 ff

En Equinox representamos a un esférico y giratorio robot que se mueve incansablemente por las casi 130 pantallas que configuran el programa y que se encuentran repartidas en ocho niveles distintos. Asi, tendrá que ir moviéndose con velocidad y pericia, esquivando y disparando contra los más de tropecientos mil bichos flotantes que intentarán desesperadamente exprimir nuestras escasas energías o hacer que nos

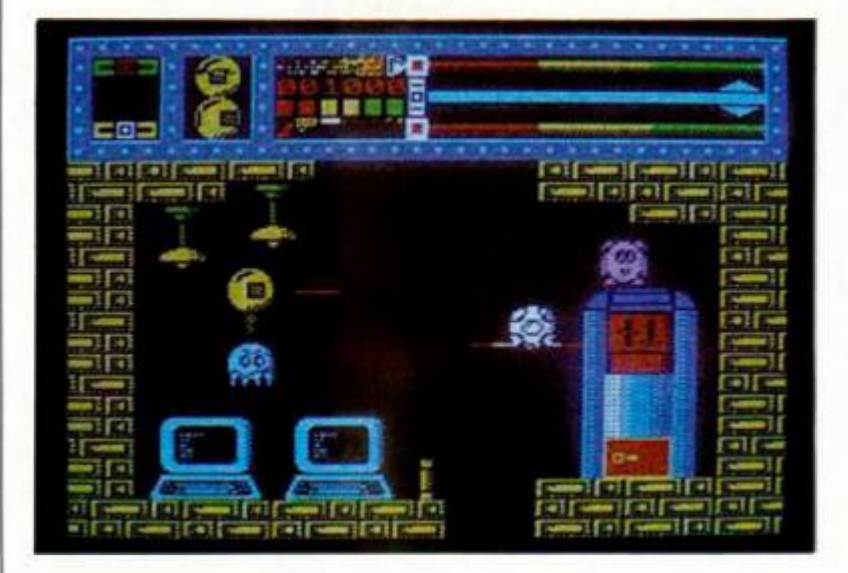

parecidos) a los de Starquake, pero con una manera de resolverse al estilo de, pongamos por caso, Three Weeks in Paradise.

Para aquellos que sean nuevos en este mundillo o simplemente que no hayan tenido la oportunidad de conocer estos juegos, os podemos decir que jugar con Equinox puede ser como conducir un F-18 con una mano mientras que con la otra resolvemos un test psiquedemos completamente indefensos agotando nuestros lásers.

Esto ya de por sí podría hacer desesperar al más pintado, pero si queremos acabar con éxito la misión debemos pensar que esto no es más que un pequeño inconveniente.

La verdadera dificultad del juego radica, como cabría esperar tratándose de un programa de Mikro-Gen, en encontrar los objetos

adecuados que nos permitan ir abriéndonos camino y pasar de un nivel a otro. Es decir, que además de tener que pensar deberemos hacerlo con rapidez, pues si permanecemos parados durante mucho tiempo podemos ser destruidos por nuestros insistentes atacantes. V contamos con una cantidad limitada de tiempo en cada nivel para cumplir el objetivo.

Hablando de todo un poco, aún no os hemos comentado cuál es la misión del juego. Pues ésta consiste en recoger de cada uno de los niveles una canasta que posee material radiac-

tivo y tirarla por el vertedero de residuos. (Al menos es sencilla de contar).

Pero a parte de enemigos, niveles, obstáculos y objetos, existen aún varios elementos más que también tienen una relativa importancia en el desarrollo del juego. Se trata de teletransportadores (máquinas que nos llevan de un lugar a otro dentro del mismo nivel), teletransportadores trans-nivel (su propio nombre indica su cometido), monedas para accionar los transportadores, vertederos de desechos radiactivos, y varios tipos más de artefactos mecánicos, magnéticos

\* **I** 

i

o electrónicos que nos servirán para movernos con mayor facilidad por las pantallas.

Como veréis, alicientes no le faltan a este Equinox, y aunque sea tan sólo de una manera intuitiva os podéis hacer una idea de lo emocionante que puede resultar el jueguecito. Desde luego os podemos asegurar que la mezcla de acción y uso de la inteligencia y la lógica es una combinación que siempre resulta adictiva.

Pero no podríamos acabar este comentario sin hacer una mención muy especial a los gráficos: son de lo mejor. Sin tener muchas pretensiones, es decir, sin efectos tridimensionales extraños y sin demasiada ostentosidad ni exuberancia, se ha conseguido imprimir a cada pantalla un alto nivel, tanto en cuanto al diseño de formas como al colorido de las mismas.

Recapitulemos, pues. Equinox: un programa que ha sabido combinar perfectamente elementos de programas anteriores para hacer algo nuevo, diferente, bonito y adictivo.

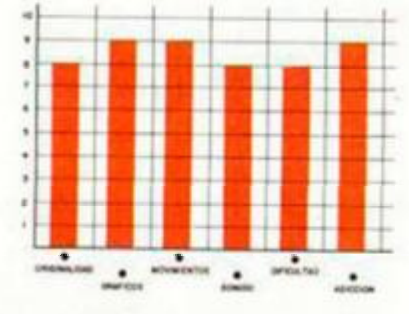

**Espacio reservado para indicarnos qué objetos llevamos encima.** 

**Trans-nivel: Transportador para transladamos de uno a otro nivel.** 

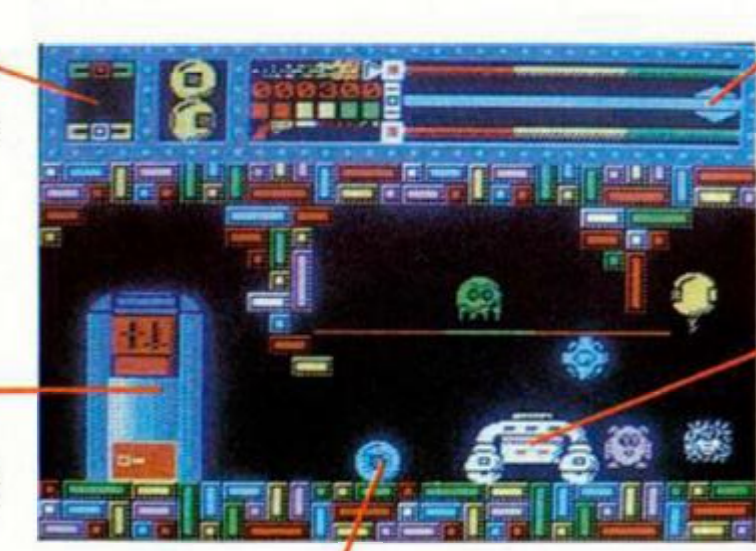

**Crédito: Sin ellos no es posible utilizar los teletransportes.** 

**Indicadores de energía y cantidad de láser.** 

**Expendidor de créditos: Si no lo llevamos en ese momento, podemos recurrir a estos amables artefactos.** 

**Indicador de vidas // Indicador de tiempo Mortíferos lásers.**  ce **• El protagonista.**  æ **' Cañón: No vale para nada, pero queda muy Uno de los posibles decorativo.**  9 **objetos a coger. Seguro que tiene alguna interesante utilidad.** 

> **Transportador: Para movernos de un lado a olro dentro del mismo nivel en el que nos encontremos.**

> > **MICROHOBBY 13**

# **INUEVO**

### **COSTA CAPERS • Arcade • Firebird MAGAZINE • Revista • Software Center**

### **EL TURISTA**

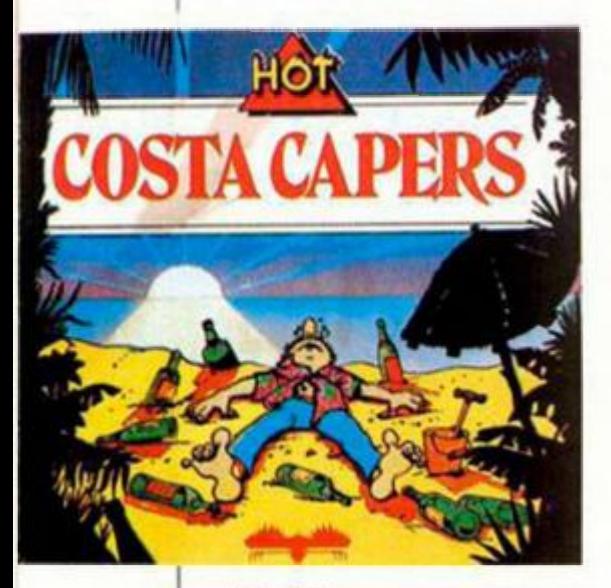

**M**los ingleses con es-<br>to de hacer programas en los ucho cachondeo se están trayendo ya los ingleses con esque el protagonista es el típico veraneante británico que viene a nuestro país en busca de unas soleadas y tranquilas vacaciones. Hasta el momento tenemos conocimiento de dos programas de este tipo (Torremolinos y este Costa Capers). en los que intentan ofrecer una visión un tanto ridiculizada de lo que puede suponer para ellos pasar unos cuantos dias en nuestras playas. A lo mejor los ingleses se lo pasan muy bien con este tipo de histo-

Costa Capers es una mezcla de aventura y arcade en la que tendremos que recorrer un buen número de lugares turísticos en busca de unas cuantas fotos que sirvan para inmortalizar tan divertido viaje. Para ello tendremos que recoger objetos de utilidad y tener un buen manejo del personaje protagonista para conseguir evitar las embarazosas situaciones que se le irán presentando.

El juego en si no es excesivamente aburrido, pero los gráficos son de una realización simple y anticuada, con unos resultados casi desagradables a la vista.

Un programa que si hubiera salido haces dos o tres años no hubiera estado mal, pero a estas alturas de la vida siempre se espera algo mejor.

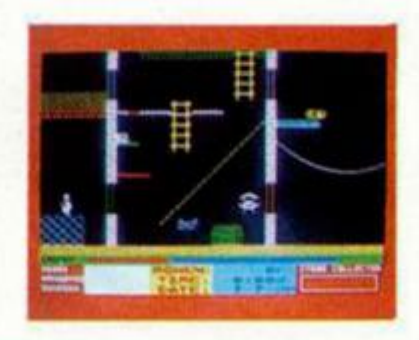

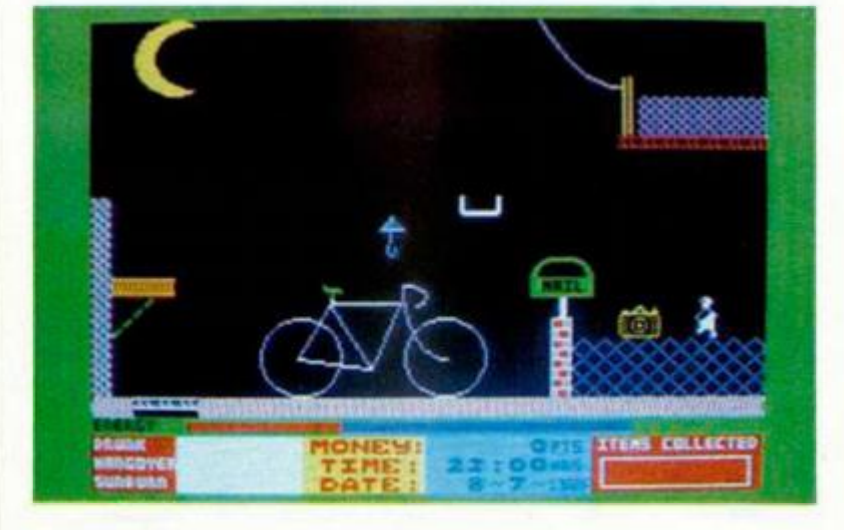

rias. pero a nosotros personalmente no nos hace ninguna gracia. Y no porque nos moleste en absoluto las bromas que puedan gastar en lo relativo a la vida española, sino porque, en general, y en particular este Costa Capers. son unos programas bastante malos.

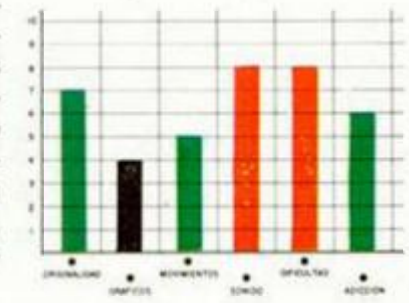

### **PARA ESTAR "AL LORO"**

**U**<br> **C**<br> **EXECUTE A**<br> **C**<br> **C**<br> **EXECUTE A**<br> **C**<br> **EXECUTE A**<br> **C**<br> **C**<br> **EXECUTE A**<br> **C**<br> **C**<br> **C**<br> **C**<br> **C**<br> **C**<br> **C**<br> **DC**<br> **DC**<br> **DC**<br> **DC**<br> **DC**<br> **DC**<br> **DC**<br> **DC**<br> **DC**<br> **DC**<br> **DC**<br> **DC**<br> **DC**<br> **DC**<br> **DC**<br> **DC**<br> **DC** na interesante iniciativa ha sido llevada a cabo recien-Center, una de las escasas compañías de soft que existen en la actualidad en nuestro país. Se trata de este F7 Magazine, revista de informática por ordenador, en la cual tienen cabida todos aquellos temas que. de una u otra forma, se relacionan con el mundo de la programación.

En K7 Magazine, revista

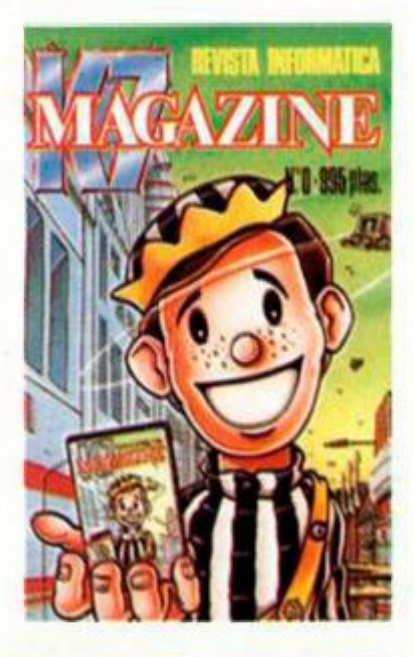

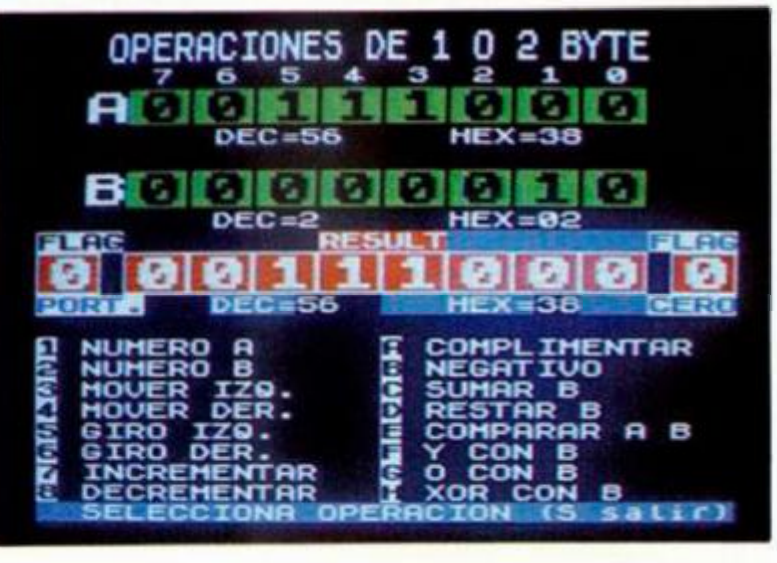

abierta a colaboraciones diversas, bien remuneradas o bien desinteresadas tiene como principales objetivos el de entretener y formar a sus lectores de tal manera que en sus números se incluyen temas de la más diversa índole como pueden ser juegos de arcade, como Aniquilator, tradicionales como Solitario, aventuras, cursos de código máquina y basic, listas de la actualidad del software, humor, y muchos otros temas.

El interés, por tanto, de este programa radica más que en la calidad de los juegos que incluye, en que puede ser un interesante medio de aprendizaje e información.

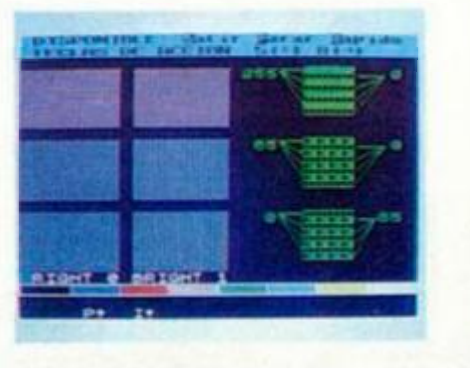

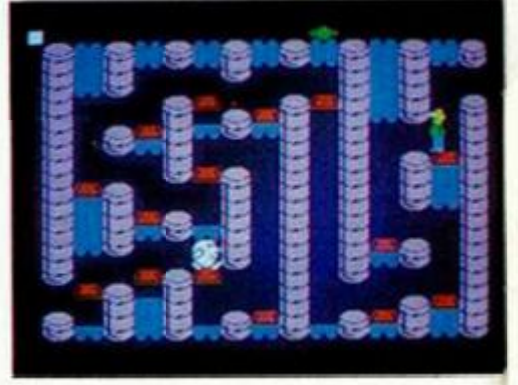

### **COBRA'S ARC • Aventura • Dinamic**

### **EL TESORO DEL DIOS COBRA**

**C**primera tentativa de<br>
primera tentativa de<br>
prácticamente el primer lanobra's Arc supone la primera tentativa de Dinamic y, por tanto, zamiento comercial en España, de una aventura de estas características. Con anterioridad se habían realizado. con escaso éxito, algunas traducciones de aventuras de texto que en otros países habían alcanzado una gran popularidad (Gremlins) o incluso se llegaron a traer en sus versiones originales (Hulk. Robín of Sherwood), pero parece que este tipo de programas no son los que gozan de más admiradores entre los usuarios españoles.

Con estos antecedentes parece un poco arriesgado llevar a cabo una aventura de texto en el más amplio sentido de la palabra, por lo que Dinamic se ha querido cubrir un poco las espaldas y ha realizado una aventura en la que los mensajes que nos envía el ordenador juegan un papel fundamental, pero nosotros, en lugar de conversar directamente, debemos elegir la acción a realizar de entre un menú de iconos en el que se nos presentan varias opciones diferentes. Es lo que podríamos llamar una aventura iconográfica.

El argumento del juego se centra en torno a un fabuloso tesoro, una inmensa cantidad de riquezas acumuladas durante siglos por los sacerdotes de una antigua cultura dedicada a la adoración del dios Cobra. Según la antigua tradición, el templo donde los sacerdotes guardaban celosamente sus joyas, diamantes y objetos de los más preciosos metales, fue construido sobre un barco, por lo que pudo salvarse cuando llegó el gran diluvio.

Ahora los buscadores de fortuna tienen como obsesión el encontrar a toda costa el palacio del dios Cobra. Pero para ello tendrán que cumplir previamente dos objetivos: matar al principe Cobra y acabar con el hechicero; una vez que lo consigan estarán en disposición de encontrar tan increíble tesoro.

Esta aventura se encuentra plagada de lugares, personajes y situaciones, todos ellos envueltos en un ambiente de fantasía y leyenda, y las acciones tienen lugar en desiertos, inhóspitas cordilleras o misteriosas ciudades amuralladas.

El desarrollo del juego resulta, en general, bastante entretenido, pero presenta el gran inconveniente de que al más ligero descuido, en el primer momento que nos salgamos de la ruta correcta, iremos a parar al mar y, sin ninguna oportunidad, pereceremos ahogados; todo esto a parte de los peligros que nos irán apareciendo si conseguimos ir avanzando por el camino adecuado, por lo que la dificultad de Cobra's Are, como viene siendo costumbre ya en los programas de Dinamic, es notablemente elevada.

Por otra parte, Cobra's Are no posee una excesiva calidad en sus aspectos gráficos ya que, si bien el sistema de iconos está correctamente diseñado y resulta cómodo de manejar, las ilustraciones que van apareciendo en el transcur-

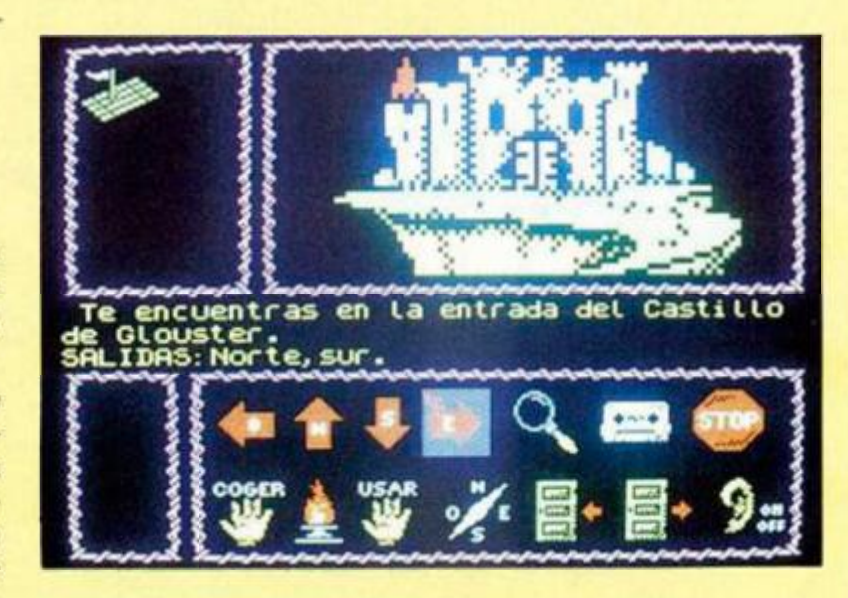

so del juego son, en su mayoría, excesivamente simples y poco sugerentes. Otro detalle: al estar jugando con el programa, apreciamos que unos extraños e ínidentifícables sonidos surgen del interior del ordenador. Al conectar la salida del sonido por TV pudimos comprobar, poniendo al máximo el volumen, que se trata de una voz que iba repi tiendo los mensajes que aparecían en la pantalla; excelente idea, pero lamenta-

blemente la voz es prácticamente im posible de entenderse , por lo que lo mejor que po demo s hacer es desconectar el sonido y olvidarnos del tema.

A pesar de es tos pequeños detalles. hemos de señalar que su calidad en general es aceptable y que es muy de agradecer que por

fin se haya realizado un programa de este tipo para los amantes de las aventuras que hasta ahora estaban un tanto desamparados.

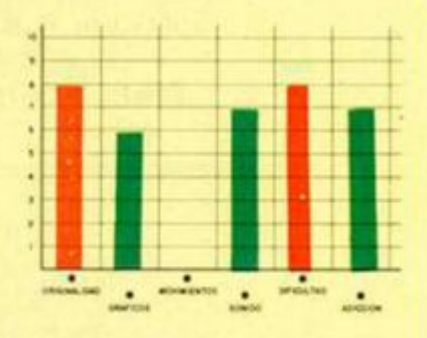

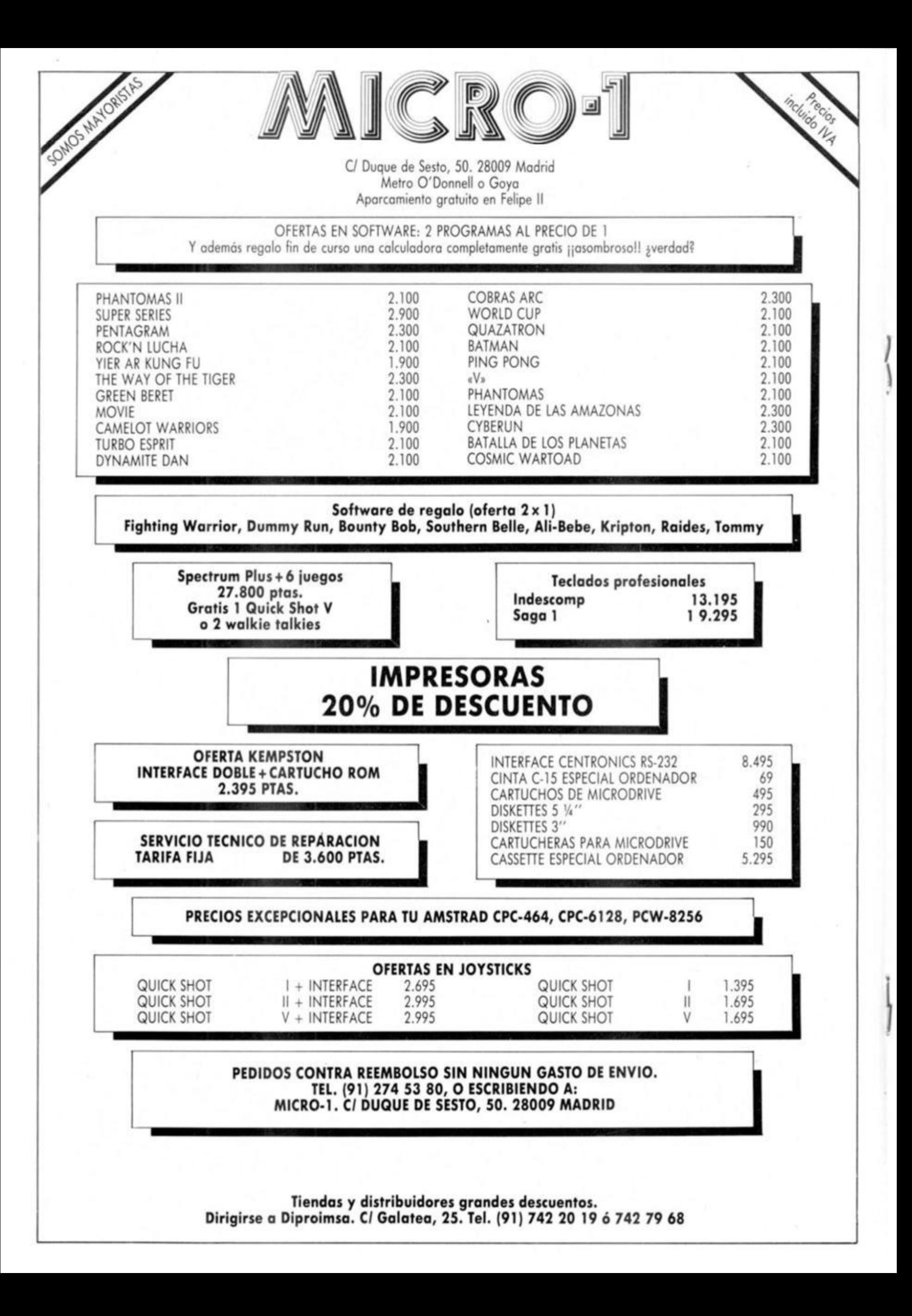

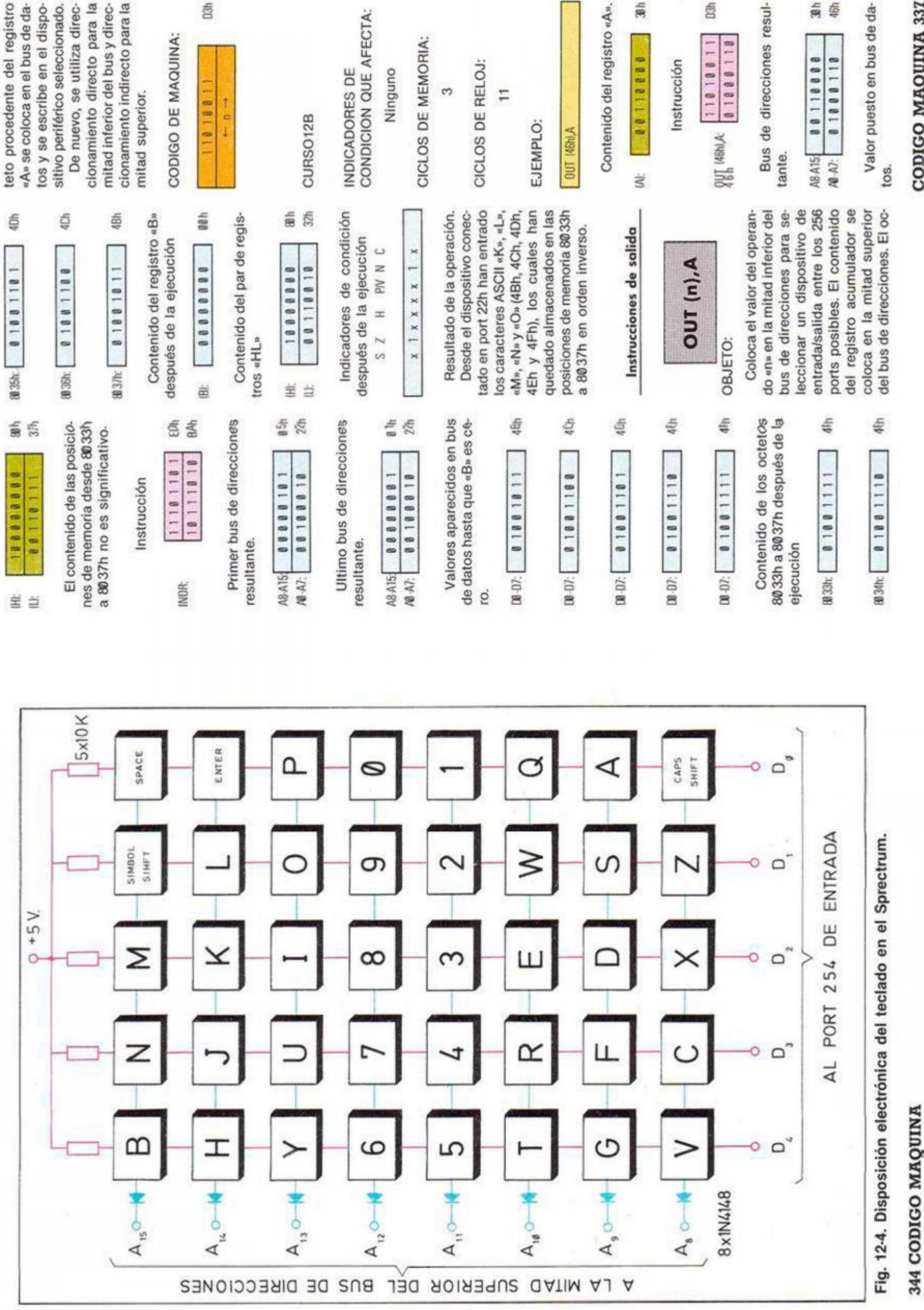

CODIGO MAQUINA 337

INSTRUCCIONES DE ENTRADA/SALIDA

res del bus de direcciones pa-

carácter ASCII «1» (31h), el

en el port 2Fh se ha escrito el

EDh

 $\rightarrow 0.0$ 

<span id="page-17-0"></span> $1 + r$ 

<span id="page-17-1"></span>118118

<span id="page-17-2"></span>30h

88118888

DB-D7:

cual estaba almacenado en el

registro «E».

CONDICION QUE AFECTA:

Ninguno

**INDICADORES DE** 

«A» después de la ejecución

no varia.

El contenido del registro

**DUT1** 

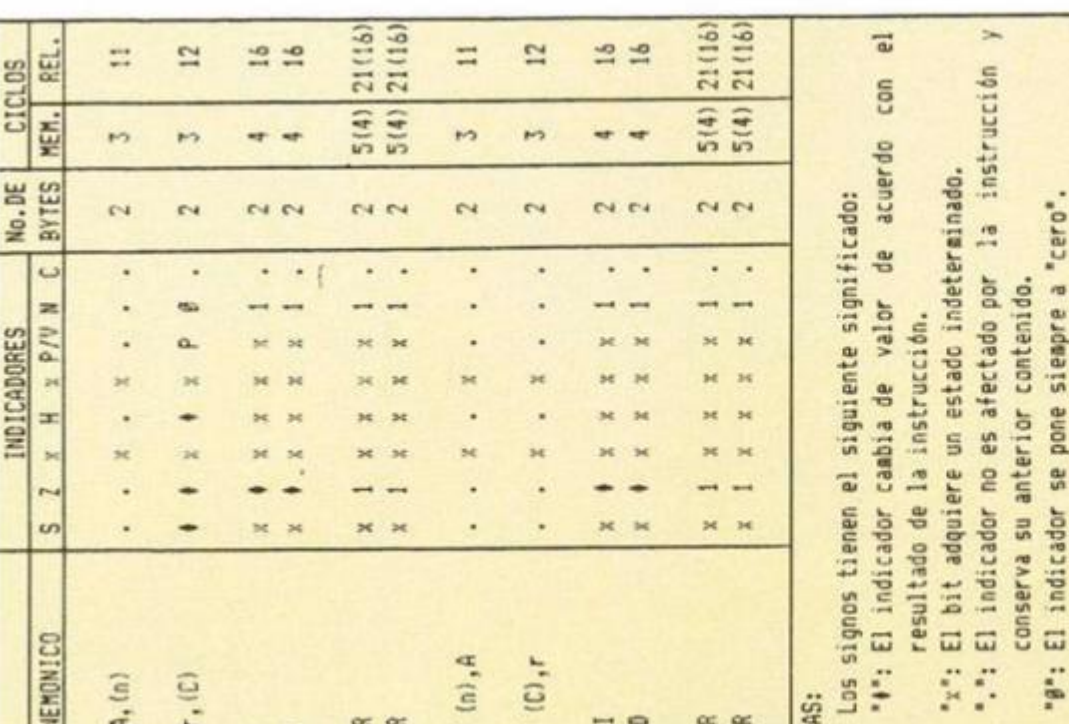

Fig. 12-3b. Tabla resumida de indicadores y ciclos de "P": El indicador "P/V" actua como indicador de paridad. La letra "r" indica cualquiera de los registros: "1": El indicador se pone siempre a "uno" nstrucciones de entrada-salida. das a los ocho bits superiores corto-circuitos entre lineas del bus de direcciones. Los que podrían dañar al microprocesador, Las 5 lineas verdiodos sirven para evitar ticales (color rojo) están conectadas a los 5 bits inferio-"B", "C",  $2.7 -$ Las ocho lineas horizontales (color azul) están conecta-

"D", "E", "H" 6 "L".

OTIR<br>OTDR **THE** E E E<sup>2</sup> **JIII Jill**  $\equiv$  $\overline{M}$ 254 ra direccionar todos los peri-

El joystick tipo «Kemp-Concretamente, el bit A5, por lo que se direcciona en el port bits libres para el usuario.

«semi-filas». En los modelos de 40 teclas. Esto se debe a que algunas de ellas actúan de forma simultánea sobre El teclado del Spectrum está dispuesto, electrónicamente, 5 columnas; en cada «cruce» hay una tecla. En la figura 124 se puede ver un esquema eléctrico del mismo. Cada una de las filas de esta matriz, se corresponde con una ordenador; por tanto, a partir de ahora las llamaremos «Plus» y «128K», existen más Vamos a centrarnos, primecomo una matriz de 8 filas y semi-fila del teclado original tal como aparece su disposición física en la carcasa del ro, en el estudio del teclado. dos «cruces» de la matriz.

### (1111110b) en la parte inferior del bus de direcciones. Lo ston», utiliza uno de los tres si se quiere leer el teclado, se que se desee leer. Sólo uno jo al mismo tiempo ya que, de lo contrario, se accedería a ción adicional cuando se lee rico, se pone a «Ø» uno de los cinco bits, permaneciendo los restantes a «1». Por ejemplo: que se coloca en la parte superior, depende de la semi-fila de estos 8 bits puede ser bamás de un periférico simultáneamente, lo que podría crear Los 8 bits superiores se utilizan para suministrar informael teclado. Para cada perifécoloca el número confusión.

entrada/salida entre los 256 ports posibles. El contenido del registro «B» se coloca en

qistro «C» en la mitad inferior del bus de direcciones para seleccionar un dispositivo de

CICLOS DE RELOJ:

 $\overline{2}$ 

EJEMPLO:

OUT (C),r

**OUT ICLE** 

Coloca el contenido del re-

OBJETO:

CICLOS DE MEMORIA:

carácter ASCII «0» (30h), el

cual ya estaba almacenado

en el registro acumulador.

En el dispositivo conectado en el port 46h se ha escrito el

Resultado de la operación.

 $\infty$ 

direcciones y puede utilizarse

como contador de octetos. El

Contenido del registro «C».

la mitad superior del bus de

de registros «HL» se coloca en el bus de datos y se escribe en el periférico de entra-

octeto de la posición de memoria direccionado por el par

岳

ģ

seleccionar un dispositivo de

gistro «C» en la mitad inferior del bus de direcciones para

Coloca el contenido del re-

OBJETO:

ports posibles. El contenido

entrada/salida entre los 256

féricos, quedando los tres restantes, libres para el usuario.

223 (110 11111b).

del par de registros «HL» y se

Contenido del registro «E».

decrementa el valor del regis-

tro «B».

 $\frac{1}{31h}$ 

岜

bus de datos y se escribe en el dispositivo periférico selec-

cionado. El código de repre-

sentación de «r» es el indica

do a continuación.

CODIGO DE MAQUINA:

da/salida seleccionado. Finalmente se incrementa el valor

É

ä

la mitad superior del bus de

direcciones. El octeto contenido en el registro representado por «r» se coloca en el

del registro «B» se coloca en

Contenido del registro «B».

**TOM**  $\frac{1}{24}$ 

Z; pone 1 - si B-1 es igual a

CONDICION QUE AFECTA:

INDICADORES DE

Bus de direcciones resul-

tante.

 $\equiv$ 

 $\Rightarrow$  $\omega$   $\pm$ 

pone 0 - en cualquier otro

cero

8Fh

10001111 001011111

A8 A<sub>15</sub>

**BURGARE** 

N9 N.

舌

caso

CICLOS DE MEMORIA:

 $\frac{1}{3}$ 

00110001

 $00 - 01$ 

108.

ų

CICLOS DE RELOJ:

 $\overline{6}$ 

EJEMPLO:

N; pone 1 - siempre

Valor puesto en bus de da-

ŝ 贾

6 s

11101101 0101100

OUT ICLE:

Instrucción

٠۵.,

# 338 CODIGO MAQUINA

CODIGO MAQUINA 343

té a «1» si no hay tecla pulsa-

254 como entrada. Las 5 resistencias de 10K conectadas a +5 voltios, sirven para que cada una de las líneas es-

ta conexión sólo se produce, cuando se direcciona el port

res del bus de datos; pero es-

miento es indirecto para todo el bus. Por su funcionamienberse llamado, perfectamento, la instrucción podría hate: «OUT (BC), to

no ha variado después de la Contenido del registro «E» ejecución.

En el dispositivo conectado Resultado de la operación.

CODIGO DE MAQUINA:

En este caso, el direcciona-

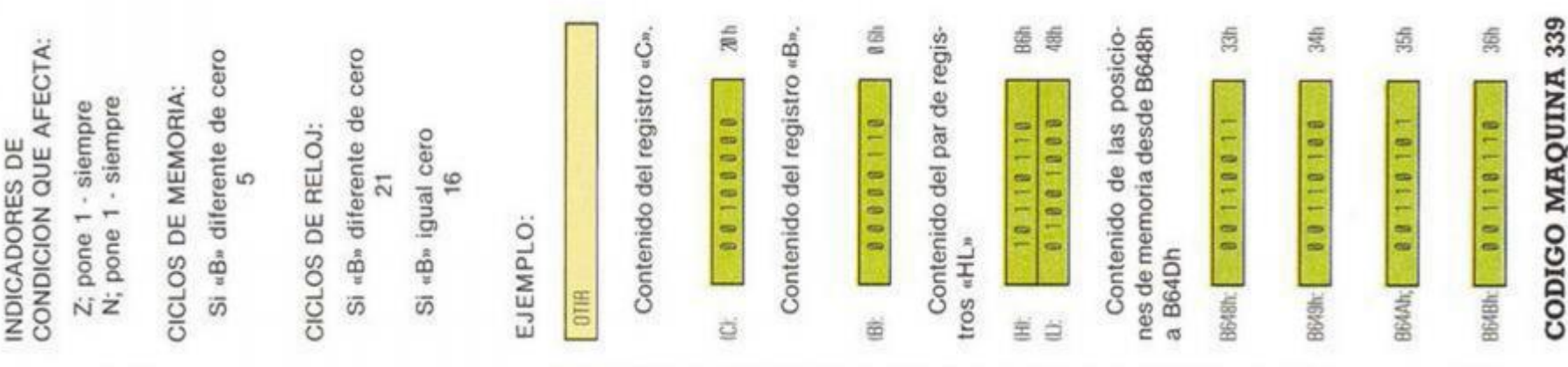

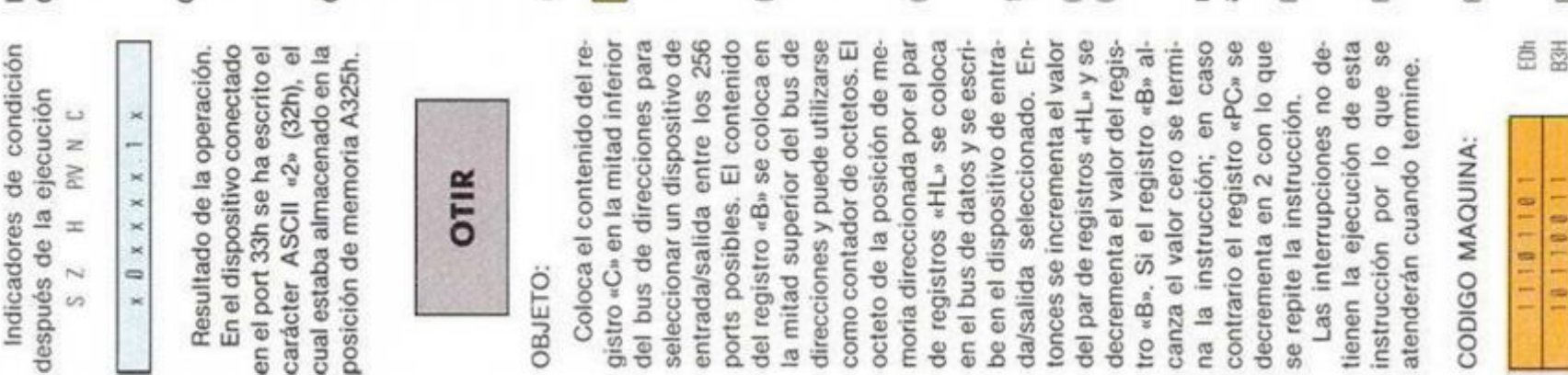

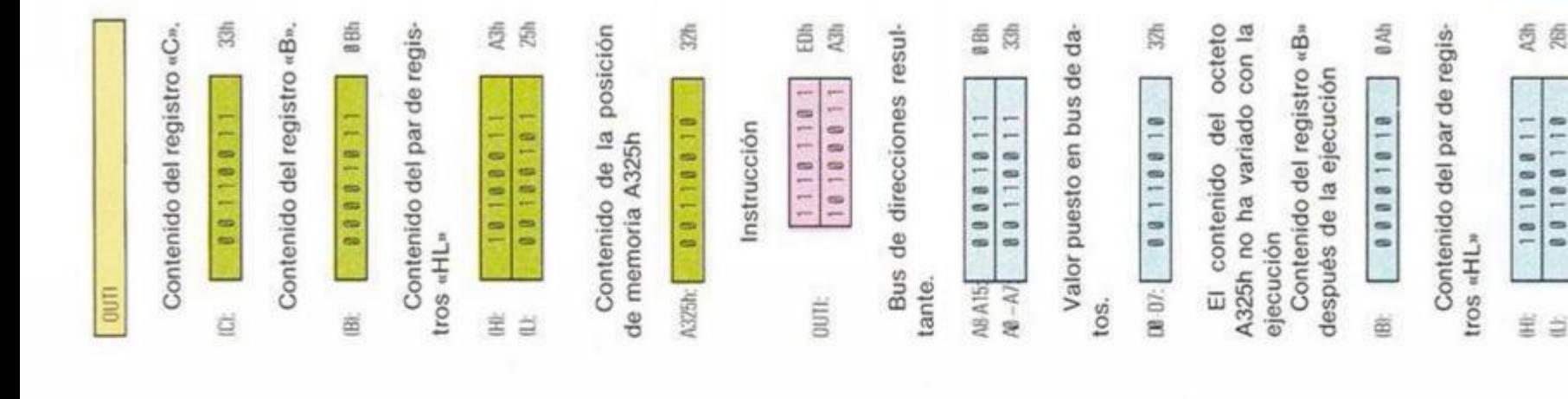

237,186

237,178

 $ED, B2$ ED. BA

INIR<br>IMDR

237, 162 237,170

 $ED, AZ$ 

E E

ED, AA

237,104

ED,68

 $L$ , (C)

237,96

237,88

NATHER

毳 西

18188811 00100011

宝 益

237,80

237,72

ED, 48 ED,50 ED, 58 ED, 60

 $\begin{array}{cccc}\n M & A, & (C) \\
 M & B, & (C) \\
 N & C, & (C)\n\end{array}$ 

Contenido del par de regis-

tros «HL»

á

........

岜

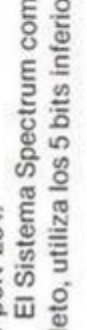

 $-1$  1-8-2

el port 254.

pleto, utiliza los 5 bits inferio-

El Sistema Spectrum com-

cassette se realiza mediante

las posiciones de memoria que contienen la imagen, y deo. El acceso al teclado y al enviarla al modulador de vi-

Fig. 12-3a. Tabla de codificación para instrucciones de entrada-salida

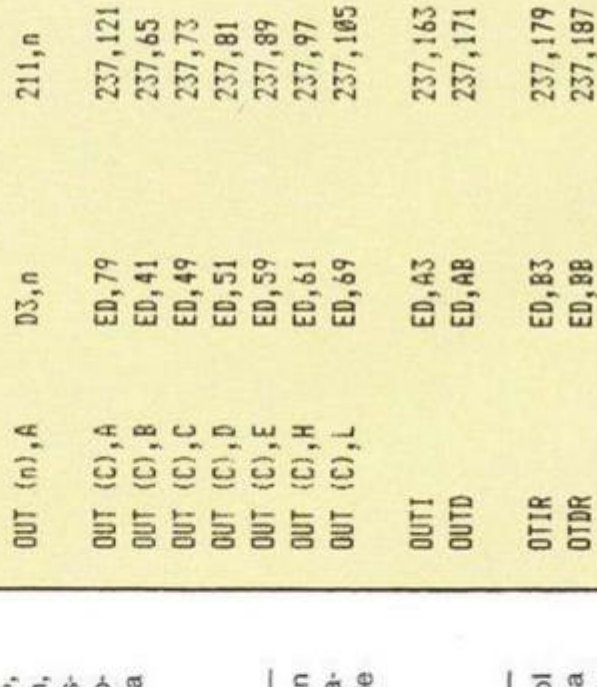

盟

En la figura 12-3 pueder verse las tablas de codifica ción para las instrucciones de entrada/salida.

El teclado del

«puertos») de entrada/salida Los «ports» (en españo Spectrum

ò

Indicadores de condición después de la ejecución **DWNC**  $x 1 x x x x 1 x$  $\pm$  $\frac{7}{5}$ 

Resultado de la operación. En el dispositivo conectado

en el port EEh se ha escrito taban almacenados en las po los caracteres ASCII «4», «3» «2», «1» y «0» (34h, 33h, 32h 31h, y 30h) 49h), los cuales es siciones de memoria A324h a A328h en orden inverso

Tablas de codificación

son similares a posiciones de nican con periféricos. En la sólo existen tres periféricos: versión básica del Spectrum, memoria, pero que se comu-

342 CODIGO MAQUINA carga de leer, directamente,

port, ya que la «ULA» se en-

clado y el cassette. Para el televisor no se utiliza ningún

Et televisor (o monitor), el te-

Decimal INSTRUCCIONES DE ENTRADA/SALIDA

Hexadecimal

Código Fuente

El contenido de los octetos A324h a A328h no ha variado

ś

00110000

 $000C$ 

237,120

ED,78 ED, 40

 $219, n$ 

 $DB, n$ 

 $A, (n)$ 

M

Contenido del registro «B»

con la ejecución

después de la ejecución

 $237,64$ 

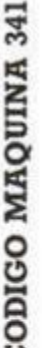

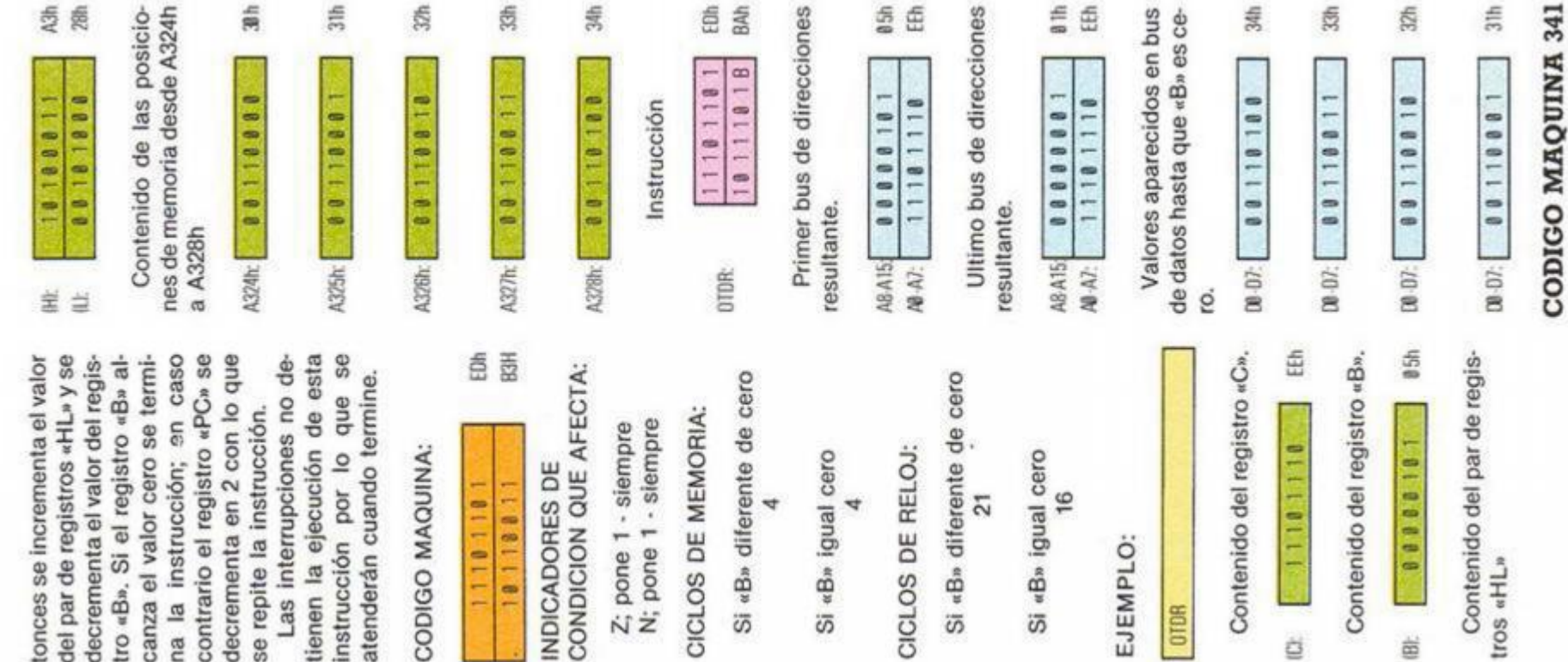

 $\frac{a}{2}$ 

r9A3h no ha variado con

ejecución

Contenido del registro «B»

después de la ejecución

octeto

El contenido del

氮

00111001

 $0.07$ 

tros «HL» después de la eje-

<span id="page-19-0"></span>cución

 $37h$ 

**UNITED** 

<span id="page-19-1"></span>**B64Ch:** 

窗

81881118 18118118

≝ ≝

彘

00111808

**B64Dh** 

Indicadores de condición

después de la ejecución

PM N C

×

 $\overline{s}$  2

éá

111181181

OTIR:

nstrucción

18118811

×

 $x 1 x x x x 1$ 

Primer bus de direcciones

resultante.

Resultado de la operación.

é é carácter ASCII «9» (39h), el<br>cual estaba almacenado en la del bus de direcciones para seleccionar un dispositivo de entrada/salida entre los 256 ports posibles. El contenido del registro «B» se coloca en la mitad superior del bus de direcciones y puede utilizarse como contador de octetos. El octeto de la posición de mede registros «HL» se coloca Contenido del par de regis-Indicadores de condición en port 79h se ha escrito el gistro «C» en la mitad inferior moria direccionada por el par be en el dispositivo de entra-Coloca el contenido del reâ Resultado de la operación. En el dispositivo conectado en el bus de datos y se escrida/salida seleccionado. Enposición de memoria F042h carácter ASCII «9» (39h), después de la ejecución N C  $1 x$ **POSSOBS** 01888881 11118888 Md OTDR  $x x x x x$  $\equiv$  $\overline{S}$  2 tros «HL» OBJETO: à. 宝  $\overrightarrow{a}$ 

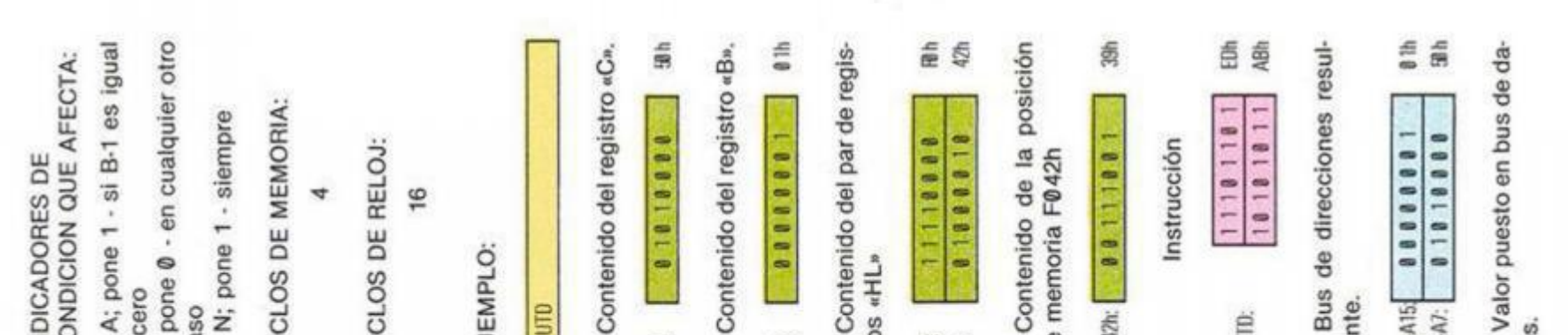

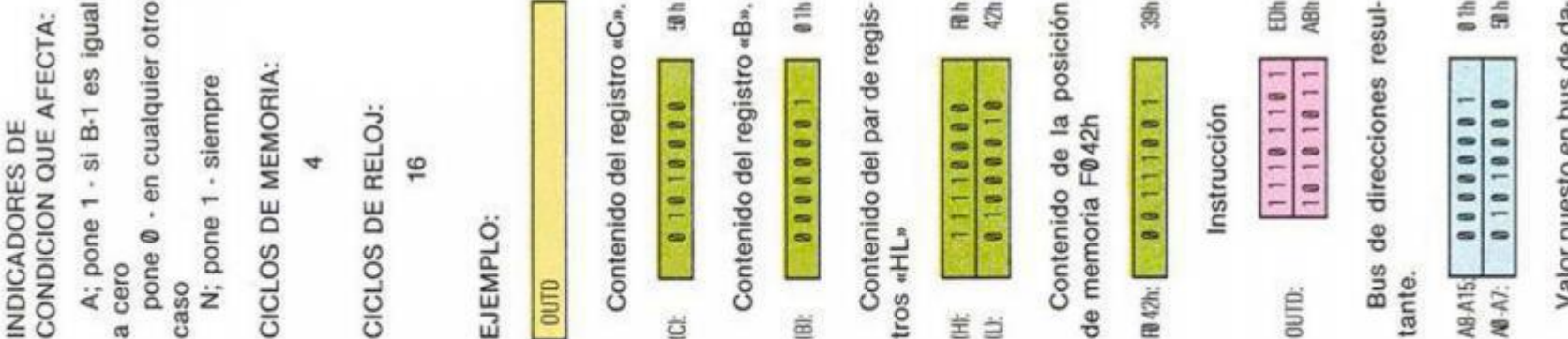

OUTD

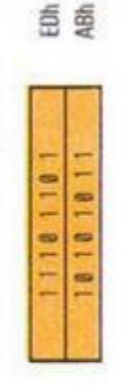

tos.

CODIGO DE MAQUINA:

ä

a)

del registro «B» se coloca en la mitad superior del bus de en el bus de datos y se escri-Coloca el contenido del redel bus de direcciones para seleccionar un dispositivo de entrada/salida entre los 256 ports posibles. El contenido direcciones y puede utilizarse como contador de octetos. El octeto de memoria direccionado por el contenido del par de registros «HL» se coloca be en el periférico de entramente se decrementa el valor del par de registros «HL» y el pistro «C» en la mitad inferior da/salida seleccionado. Finaldel registro «B»

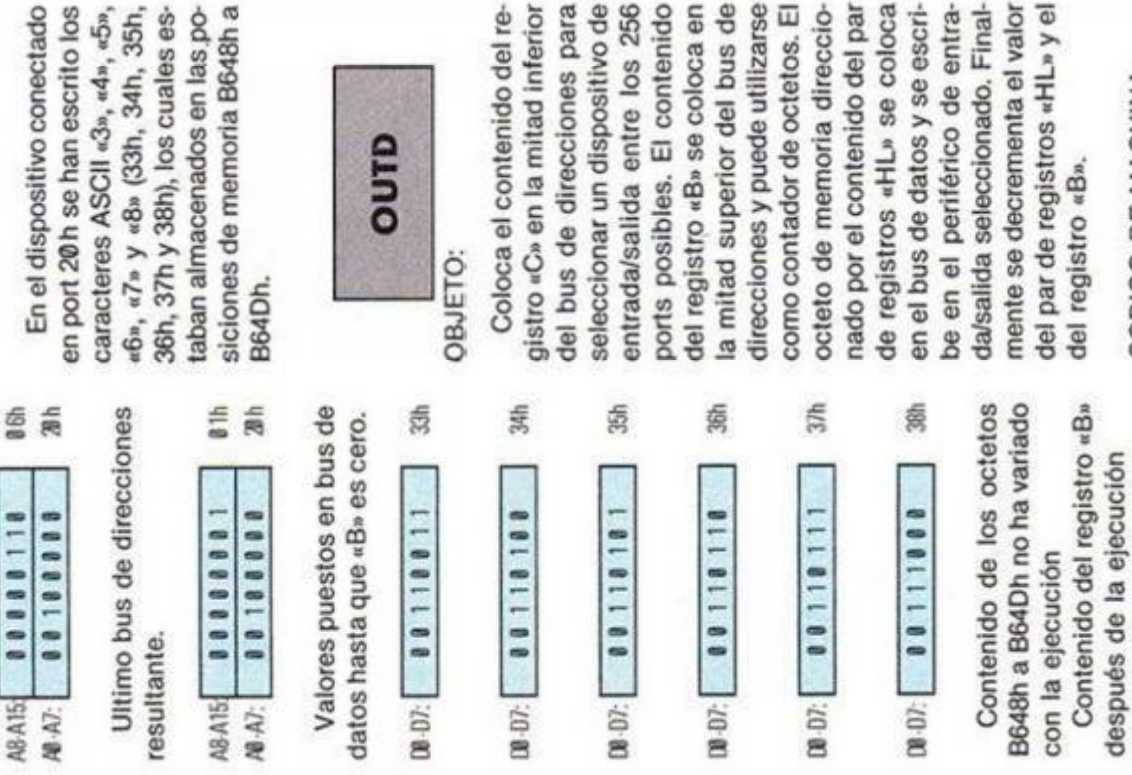

# 340 CODIGO MAQUINA

Contenido del par de regis-

00000000 ä

deh

de memoria F042h

 $B42h$ :

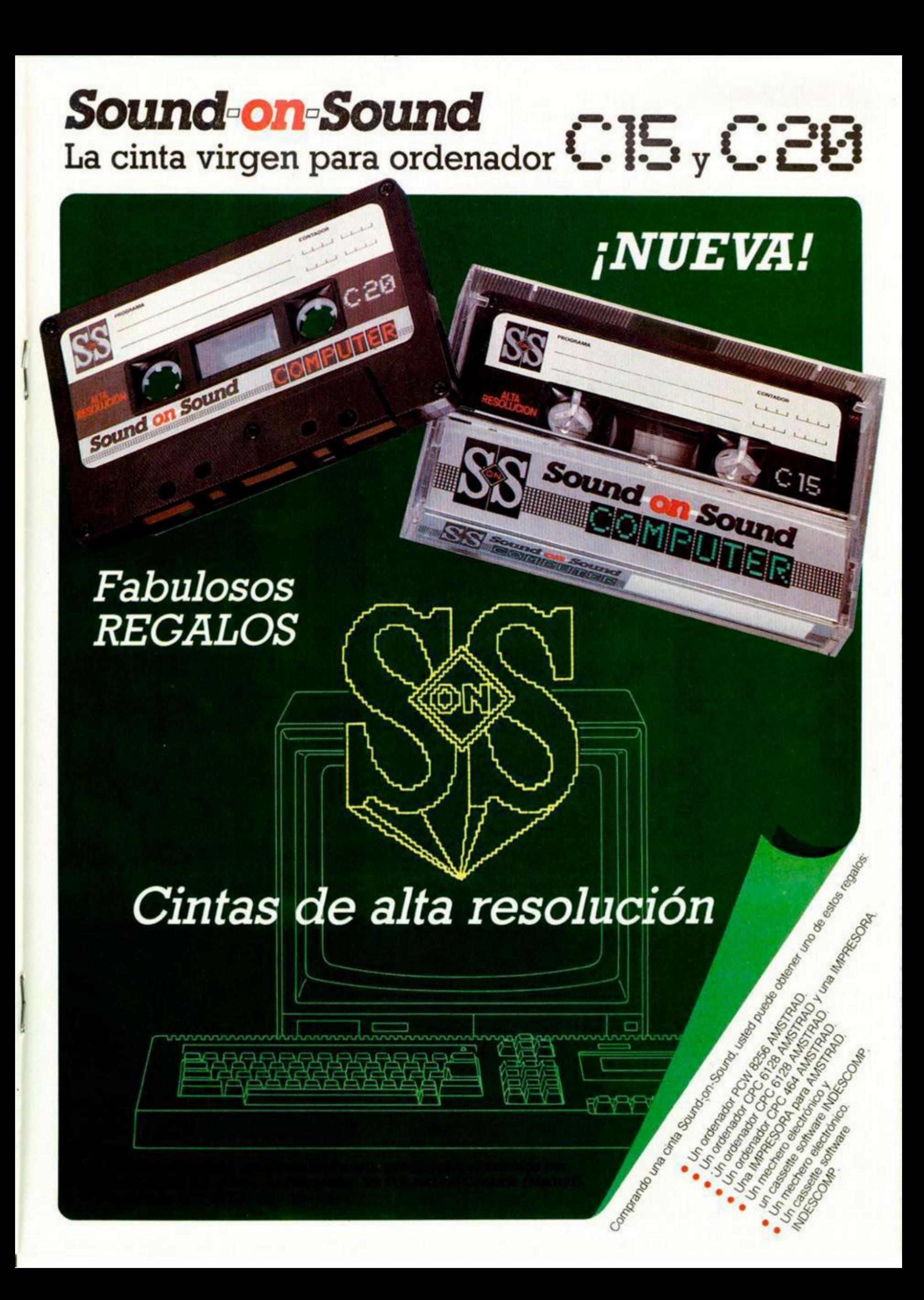

Este *Magnífico equipo Puede ser tuyo* 

### **BASES PARA CONCURSAR**

En estos calurosos meses de verano seguramente te apetezca algo ameno y refrescante en lugar de darle tanto a la teclo. Por este motivo hemos confeccionado una serie de divertidos pasatiempos con los que, además de pasártelo bien, podrás demostrar tus conocimientos sobre todas las ramas de la informática. Algunos te resultarán más difíciles que otros, pero el esfuerzo merece la pena, porque hay en juego muchos premios.

El concurso constará de doce pasatiempos diferentes, relacionados todos ellos con la informática y esto estructurado en tres foses de cuatro posctiempos cedo uno. los tres foses son independíenles entre si y tendrán sus propios ganadores. Los pasatiempos integrantes de cada fase aparecerán durante cuatro números consecutivos perfectamente dentificados, de te forma que poro optar *o;*  premio correspondiente a cada fase será necesario resolver correctamente los cuotro juegos de la misma y enviarlos conjuntamente a Hobby Press. Apartado de Correos 232. Alcobendas **(Madrid).** Es importante indicar claramente en el sobre la referencia «Pasatiempos **Microhooby».** 

No envieis ningún pasatiempo de forma individúal, ya que se descartará automáticamente cualquier sobre que no contenga exactamente los cuatro pasatiempos correspondientes a una fase.

Pero la cosa no acaba aquí, ya que entre todos los hábiles acertantes de las tres fases se sorteará **un magnifico equipo estereofónico, con sintonizador, platina, tocadiscos y compact disc.** 

Los premios de cada fase serán los siguientes:

- : FASE **Cincuenta cámaras Polaroid.**
- 2 FASE  **Cincuenta radiocascos.**
- 3 FASE **Cincuenta joystick, más interface.**

Las fechas de aparición de todos los pasatiempos que componen esta promoción serán las siguientes:

**1.<sup>a</sup> Fase**  8 de julio. Numero 86 15 de julio Numero 87 22 de julio Número 88 29 de julio Número 89 El píozo de recepción de los pasatiempos correspondientes a esta fase, finalizara dio 15 de agosto

• **8** El co correspondientes a esta fose, **2.° Fase**  5 de agosto Numero 90. 19 de agosto Número 91 de septiembre. Número 92<br>de septiembre. Número 93 9 de septiembre. Numero 92 plozo de recepción de los pasatiempos finalizará el día 30 de septiembre.

**3.° Fase** 

16 de septiembre Número 94.<br>23 de septiembre Número 95. 23 de septiembre. Número 95. 30 de septiembre. Número 96. 7 de octubre Numero 97 E 1 p'azo de recepción de os posotiempos correspondientes o esto lase, finalizóla et dio 21 de octubre.

Cartas con matasellos posterior a los techos indicadas no serán admitidos a concurso.

Una vez finalizados los correspondientes plazos se procederá a efectuar los sorteos, cuyos resultados serán oportunamente publicados en «Microhobby». A su vez, todos los premiados recibirán comunicación persona por correo certificado.

# **Passissim in Tu Habilidad Tiene Premi**

Consigue fabulosos regalos poniendo a prueba tu ingenio.

# **¿Quién es quién?**

Se trata de adivinar a qué personajes pertenecen las siguientes siluetas. Es suficiente con indicar el nombre del protagonista o, en su defecto, el del juego donde interviene. Escribe debajo de cada figura la solución que creas correcta.

![](_page_22_Picture_4.jpeg)

Recorta y envía esta página entera a HOBBY PRESS. Apartado de Correos 232. Alcobendas (Madrid). Referencia «Pasatiempos Microhobby»

![](_page_22_Picture_66.jpeg)

Recorto la página entera por la linea de puntos y guárdala para enviarla junto con las otros tres pruebas de es<sup>t</sup>u misma fase. No se aceptarán fotocopias. La fecha limite de recepción de esta fase finaliza el 15 de agosto.

**GREEN BERET** 

Sólo para adictos

MICRO

Hemos podido Comprobar, no sin pesar, que en el número 83 de nuestra revista aparecía un fallo en el contenido de esta vuestra sección favorita. En el apartado perteneciente, a Bom Jack os hablábamos de que anteriormente os habíamos ofrecido unos pokes del programa Bomb Jack que, gentilmente, Amador Merchán nos había remitido. Pues bien, por razones de espacio dichos pokes no llegaron a aparecer, por lo que no tenemos otro remedio que excusarnos ante todos y, sobre todo, ante aquéllos que entre ofendidos y confusos, llamaron a nuestra redacción.

Pero como rectificar es de sabios y nunca es tarde si ia dicha es buena. aquí van los pokes que deberían haber aparecido anteriormente. Y para que acabéis de perdonarnos os vamos a ofrecer otro interesante: el de vidas infinitas.

POKE 46317, 8 - para aumentar el número de disparos.

POKE 43412 , 37 —para eliminar las minas.

POKE 47689 , 201 —para eliminar a los soldados que caminan.

POKE 40919, 255 —vidas infinitas.

![](_page_23_Picture_8.jpeg)

### *DRAGONTORC*

**Antonio de Calonge nos ha enviado desde Gerona una indescifrable, pero interesante carta en la que nos ofrece la posibilidad de conseguir vidas infinitas para el archicomplicado programa de Hewson llamado Dragontorc.** 

**Tras horas y horas de afanosa lectura, hemos conseguido recomponer esta especie de rompecabezas y hemos deducido que pone lo siguiente:** 

**— Primero crear una cabecera en una cinta virgen:** 

**SAVE "TORC" CODE 24700 , 40835 — Cargarla en el ordenador y poner en el cassette la cinta de Dragontorc (después de la cabecera del programa).** 

**— Una vez que haya cargado la totalidad del programa aparecerá el mensaje OK. Teclear directamente:** 

![](_page_23_Picture_15.jpeg)

### **POKE 58309,201 (ENTER)**

**— Si queréis evitar también los códigos que aparecen al principio del juego teclear después:** 

**RANDOMIZE USR 47825** 

**Esperamos que hayáis entendido todos los pasos a seguir. Si tenéis problemas ya sabéis dónde nos tenéis. A mandar.** 

*LIBROS* 

![](_page_23_Picture_21.jpeg)

### *EASEL: GRAFICOS DE NEGOCIOS EN EL QL*

*Alison Spottiswoode/Blueprint Ediciones Anayo Multimedia 228 páginas* 

**Casi todas las personas que han adquirido un ordenador QL han quedado gratamente sorprendidas al utilizar su procesador de texto, que como se sabe, está incluido con el mismo. Sin embargo, muy pocos han tenido oportunidad de apreciar la gran calidad del programa EASEL, también suministrado con el ordenador, principalmente porque no han necesitado convertir cantidades en expresiones gráficas. No obstante, otro grupo también elevado de usuarios no lo han utilizado, sencillamente porque no saben hacerlo. Para este último grupo va dirigido el presente libro.** 

**«Deseche el lápiz y la goma, también su manoseado papel cuadriculado. No luche más con la escuadra y la regla... EASEL solucionará sus problemas.» Con esta introducción parece claro que el programa es realmente potente, pero dada su complejidad, estamos seguros de que se precisa un libro como éste para sacarle todo el partido posible.** 

**EASEL sirve, de forma genérica, para todo lo que tenga que ver con gráficos: estadísticas, representación de datos de forma muy vistosa y agradable, etc.** 

**En un lenguaje ameno y coloquial, el libro nos introduce en su manejo mediante unos personajes ficticios que nos ponen ejemplos de la vida real.** 

**En cada uno de estos ejemplos se explica con claridad la secuencia exacta de pulsación de las teclas que intervienen en el mismo, por lo que no nos cabe duda de que incluso los menos expertos sacarán un gran partido a este programa.** 

**La idea de los autores del libro de conseguir que, en una mínima fracción de tiempo con el EASEL, listas anodinas de datos se conviertan en representaciones gráficas comprensibles instantáneamente. ha sido plenamente lograda.** 

![](_page_24_Picture_0.jpeg)

## *EL AJEDREZ EN EL SPECTRUM (YII)*

*Luis E. JUAN VIDALES* 

**La posibilidad de jugar al ajedrez con el ordenador quedó patente la pasada semana en la primera parte de este análisis en el que os detallábamos los mejores programas «de tablero» existentes en el mercado. Pues bien, en esta segunda y última parte profundizaremos en los criterios del análisis enfocándolo desde un punto de vista más especializado.** 

Exponemos a continuación ei significado de las características no evidentes que se resumen en el Cuadro 1, así como los criterios empicados en su análisis y valoración:

### **N. ° niveles**

Se trata, en efecto, del número de niveles de juego (excluyendo los de problemas, si existe tal posibilidad) que permite el programa. Un mayor número de niveles no significa necesariamente que el programa sea mejor, sino que es más fácil graduar su fuerza.

### **Biblioteca de aperturas**

Si queremos que el programa no se limite a responder siempre con la variante Morphy de la Apertura Española cuando iniciamos la partida con P4R o con la Defensa India de Rey si movemos P4D (aperturas ambas típicas de los programas de ajedrez para mierocomputador), es imprescindible que el programa cuente con una biblioteca de aperturas que le dé variedad e interés al juego. Todos los buenos programas la tienen, siendo fácilmente reconocible por la velocidad de las respuestas en las primeras jugadas de la partida, indepedientemente del nivel elegido.

### **Opeión Set-Lp**

Posibilidad de introducir una posición arbitraria de las piezas para continuar desde ella la partida o plantear un problema. Los siete programas lo permiten, si bien en algunos (como Microchess, Spec Chess y Chess Player) el procedimiento a seguir es bastante tedioso.

**Cambio de bando durante el juego**  Consiste en intercambiar colores con el ordenador sin interrumpir la partida. No es una opción muy usual, pero hay a quien le gusta.

### **Problemas**

Dos de los programas (Superchess 3.5 y Cyrus) son capaces de encontrar un mate obligado en tres o cuatro jugadas, si se les deja «pensar» indefinidamente a partir de una posición. Es una posibilidad muy interesante para los amantes de los problemas publicados por libros, revistas especializadas y diarios, aunque hay que tener en cuenta que la resolución por microordenador de un mate en 4 puede ser cosa de días.

### **Mod o auto-play**

El colmo de la comodidad: el ordenador jugando contra sí mismo. Desafortunadamente, hemos de decir que las partidas resultantes suelen ser bastante insulsas.

### **Replay**

Permite un análisis posterior de la partida de manera más cómoda que con el listado y un tablero. En este caso es el ordenador el que reproduce la partida de principio a fin, ejecutando un movimiento cada tres o cuatro segundos, automáticamente.

Todo jugador de ajedrez que se precie debería repetir cada partida jugada con el fin de localizar los errores que han decidido el resultado final y tomar buena nota de ellos.

### **Color ajustable**

Se refiere a la posibilidad de escoger el color de fichas, tablero y fondo de la pantalla. Puede ser cuestión de gustos o de visibilidad.

### **Impresora**

Algunos de los programas analizados permiten imprimir el tablero en su posición actual, otros el listado de las jugadas, oíros ambas cosas y otros, incluso, ninguna.

### Opción Save/Load

Posibilidad de grabar/cargar en/de cassette la posición actual del tablero. Superchess 3.5 no ofrece esta opción, pero a cambio permite hacer una copia de back-up del propio programa en microdrive.

### **Presentación del proceso de búsqueda**

Tres de los programas presentan en pantalla el mejor movimiento que han encontrado hasta ese preciso momento. El hecho es más patente en los niveles altos de juego (en los que el tiempo de búsqueda es más largo), resultando interesantísimo ver cómo el programa va modificando su «opinión» sobre la ju-

![](_page_26_Picture_0.jpeg)

gada, rechazando movimientos a medida que progresa su análisis o, a veces, volviendo sobre alguno que había rechazado en una primera pasada más superficial. Para los amantes de estos entresijos del juego, el programa ideal es, sin duda, Superchess 3.5, que no sólo presenta el movimiento en cuestión, sino también la línea de juego teórica resultante con tres, cinco o siete movimientos de antelación, el número de líneas analizadas, el nivel de profundidad del análisis e, incluso, una evaluación de la posición actual en unidades de 1/16 de peón (con el signo + si va ganando el programa), y todo ello en tiempo real.

### **Información en pantalla**

Puntuamos de Ø a 10 en este apartado la cantidad y calidad de la información que, excluyendo obviamente el tablero, es capaz de dar el programa al usuario por medio de la pantalla.

### Iniciativa (agresividad)

La puntuación, de Ø a 10, otorgada en este apartado en función del número de jugadas que necesita el programa, jugando a uno de los niveles mínimos, para dar mate a un oponente que se limite a efectuar movimientos pasivos. El test aplicado al programa consiste en elegir las blancas y mover alternativamente:

- 1. C3TD...
- 2. CIC...
- **3. C3TD...**
- 4. CIC ...

Un buen programa enseguida sacará provecho de la pasividad absoluta de las blancas y les dará mate en pocas jugadas (Superchess 3.5 da mate en 6, concretamente), Uno con poca iniciativa perderá gran número de jugadas en desarrollar piezas y enrocar, hasta que se dé cuenta de que puede dar mate impunemente. Finalmente, un programa como Microchcss se dedicará a mover la torre de IT a IC y viceversa tan estúpidamente como nosotros movemos el caballo.

### Promoción de peones

Al alcanzar nuestro peón la 8.ª fila, no todos los programas nos permiten transformarlo en cualquiera de las piezas posibles según las reglas del ajedrez, Chess, de Psion, sólo da a elegir entre dama y caballo, mientras que Chess Player, Spec Chess y Microchess ni siquiera nos consultan y convierten el peón directamente en dama.

En cuanto a la promoción de peones manejados por el ordenador, diremos que es siempre a dama en los siete programas, como en el 99 por 100 de los programas de ajedrez para microordenador. El tema de la subpromoción de peones es. junto con la técnica de finales, uno de los más espinosos de resolver, aun en los programas que corren sobre grandes ordenadores. Como ilustración véase el diagrama de la Figura I, en el que las Blancas dan mate en 3, en una continuación que muy pocos ordenadores serian capaces de encontrar:

- 1.  $P8R = A R \times PA$
- 2.  $P8C = T R3R$

3. T6C mate

(Si 1. ...  $R \times PD$ , sigue 2.  $P8A = T$ R3R; 3. T6A mate)

### **Tablas por repetición**

La repetición de una jugada por 3.<sup>a</sup> vez consecutiva, y las tablas a que tai circunstancia obliga, sólo son detectadas por tres de los programas. Esta vez Microchcss es uno de ellos.

Por cierto que, sólo Cyrus conoce la regla de las 50 jugadas.

![](_page_26_Picture_22.jpeg)

**Figura 1** 

![](_page_26_Picture_24.jpeg)

**abcdefg h Figura 2** 

![](_page_26_Picture_26.jpeg)

**Figura 3** 

### **Tablas por ahogado**

El único programa que parece no darse por aludido ante tal situación es, como ya se dijo, Chess Player. Ignoramos si en la versión original inglesa también produce este error, ya que el programa examinado es el distribuido en versión española por Investrónica.

### **Fuerza relativa**

Para medir este parámetro, puntuado de 0 a 10 respecto al más fuerte, se

### *f ANALISIS*

han efectuado las operaciones siguientes:

a) Enfrentamiento de cada uno de los programas con un ajedrez electrónico (concretamente, un Excellence de Fidelity International), en niveles equivalentes en términos de tiempo y jugando una partida con blancas y otra con negras. b) Planteamiento de un mismo problema a cada programa, observando a partir de qué nivel «ve» el mate en 3. (En la posición de la Figura 2, la continuación ganadora es:

- 1. T $8TR + R \times T$ 2.  $D \times PT + RIC$
- $3. D \times P$  mate)

c) Enfrentamiento de todos contra todos, en una especie de torneo circular, a dos partidas por pareja (una con blancas y otra con negras) y siempre a niveles equivalentes en tiempo. El resultado de este torneo es el recogido por los Cuadros 2 (la inicial indica quién ganó la partida:  $B = blancas$ ,  $N = negras$ ,  $T =$ tablas) y 3.

### **Conclusiones**

Según se evidencia en el Cuadro 1, el mejor de los programas de ajedrez disponibles para el Spectrum es el Superchess 3.5, que reúne tanto la mayor potencia de juego como la mayor cantidad de información y un gran número de opciones a disposición del usuario.

Los clasificados en segundo lugar son Cyrus y Spec Chess. Ambos son totalmente aceptables, si bien muy diferentes en cuanto a factura y presentación: Spec Chess es un programa un tanto parco en presentación y opciones, pero de gran nivel de juego, mientras que Cyrus es el poseedor del más completo menú de los siete analizados, aunque su fuerza de juego es ligeramente inferior.

Todos ellos tienen en común una apertura y medio juego aceptables en cuanto a táctica y flojos estratégicamente hablando, necesitando de dos a tres minutos al menos por movimiento para obtener un nivel de juego interesante para el aficionado medio-alto..

La técnica de finales es un tanto defectuosa, especialmente en los niveles bajos de juego, a pesar de que debido al escaso número de piezas presentes en el tablero y, por tanto, menor número de movimientos posibles, la profundidad de búsqueda puede ser mayor para

![](_page_27_Picture_614.jpeg)

ti ADRO i

![](_page_27_Picture_615.jpeg)

 $\alpha$ 

![](_page_27_Picture_616.jpeg)

**ClADRO J** 

un tiempo dado. Como ilustración de ello, véase la siguiente continuación de una partida entre dos de los mejores programas. Las blancas, conducidas por Cyrus y las negras, conducidas por Superchess 3.5, habían llegado a la posición de la Figura 3 después de la jugada 49. La partida continuó así:

![](_page_27_Picture_617.jpeg)

![](_page_27_Picture_618.jpeg)

imponiéndose, finalmente, las negras. Obsérvese que en la jugada 58 las negras, superiores en material, permiten con su error que las blancas ganen por medio de su PC. Sin embargo, la avidez de material de éstas echa a perder la oportunidad en la jugada 63.

![](_page_27_Picture_619.jpeg)

![](_page_28_Picture_0.jpeg)

### *RUTINAS DE UTILIDAD r*

# *LETRAS Y GRAFICOS EN TRES DIMENSIONES*

*Miguel SEPULVEDA y Adolfo PEREZ* 

**En este artículo os presentamos una rutina en código máquina que pone rótulos en 3D con efectos especiales o crea pantallas también en 3D partiendo de una figura, todo ello a alta velocidad.** 

Esta rutina no es reubicable y para ponerla en otra dirección hay que volver a ensamblarla cambiando el origen.

Tiene dos entradas, la primera, por la dirección 64*500* crea pantallas en 3D y los datos que necesita son: las coordenadas X e Y, ampliación de la figura, dirección donde está la figura que se representa en pantalla y dimensiones (anchura en bits y altura en lineas de bvies).

La segunda entrada es por la dirección 64520. Se usa para crear los rótulos con efectos especiales y los datos de entrada son: coordenadas X e Y. el texto a sacar, ampliación de los caracteres y desplazamiento en diagonal y cambio de dimensión si tiene efectos especiales.

Para los rótulos se admiten los siguientes caracteres: los especiales, numéricos, alfabéticos (mayúsculas y minúsculas) gráficos definidos y gráficos definidos por el usuario.

Para las dos entradas las coordenadas  $0.0$  serán la esquina superior izquierda. Tienen un rango de 0 a 255 para la coordenada X y de 0 a 191 para ta coordenada Y, ya que se puede dibujar en las 24 lincas de la pantalla.

l a amplitud que se te puede dar a la rutina de

![](_page_29_Picture_10.jpeg)

**Pantalla 1** 

![](_page_29_Picture_12.jpeg)

**Pantalla 2** 

**MICROHOBBY 30** 

rótulos es de 2 a 22 y a la de dibujar figuras de 2 a I26, dependiendo de la anchura y la altura de la figura.

Para saber lo que ocupa una figura o carácter en pantalla teniendo la ampliación, anchura y altura (los caracteres tienen 8 \* 8) se aplicarán las fórmulas siguientes:

**ANCHURA EN PANTALLA = Ampliación ' Anchura + INT ((Ampliación +**   $1) / 2) + 1$ **ALTURA EN PANTALLA = Ampliación**   $*$  Altura + INT ((Ampliación + 1)  $/$  2) + 1

La rutina se compone de las siguientes subruti ñas:

**— GENERA. Pone en 3D un carácter o una figura.** 

- DATOS. Elabora los datos que ne**cesita, basándose en los de entrada.**
- **BLOQUE Dibuja en pantalla el bloque de 30 de un bit a 1.**

**— DESPLO. Halla el byte y el bit dentro de él, donde empieza a dibujar la linea.** 

- **DRAW. Dibuja una línea.**
- **PASSSC. Pasa al siguiente sean de la pantalla.**

**— PIXPT. Halla la dirección del pixel de ta pantalla que indica las coordenadas.** 

Las variables de la rutina que se actualizan desde fuera son las siguientes:

- **DIRFIG (64730-64731). Dirección de la figura.**
- **COORXI (64732). Coordenada X.**
- **COORY1 (64733). Coordenada Y. — TEXTO (64736 a 64752). Texto a sa-**
- **car en 3D, terminando en 0.**
- **ANCHUR (64753). Anchura de la figura en bits.**
- **ALTURA (64754). Altura de la figura en lineas de bytes.**
- **NUMTAM (64756). Ampliación en 3D.**

El programa BASIC se encarga de pedir ios datos que han de pasar a las variables y comprobar que sean correctas.

Para cambiar el PAPER c INK de los rótulos y figuras habrá que hacerlo sobre la linea 15.

En la línea 180 va poniendo el código de los caracteres del texto en la variable TEXTO de la rutina, terminando con un cero. En la linea 183 comprueba que los caracteres a dibujar en 3D no se salgan de la pantalla por abajo.

![](_page_29_Picture_37.jpeg)

### **TABLA 1**

![](_page_29_Picture_420.jpeg)

![](_page_30_Picture_0.jpeg)

![](_page_30_Picture_578.jpeg)

**1** 

**Consultando la Tabla I podéis ver cómo se han creado las siguientes pantallas.** 

**1. Demostración de diferentes ampliaciones en la composición de una pantalla.** 

**2. Demostración del efecto especial de desplazamiento diagonal positivo y negativo.** 

**3. Demostración del efecto especial de profundidad creciente (+ ) y decreciente (—).** 

**4. Demostración de los efectos especiales de desplazamiento en diagonal y profundidad decreciente y creciente.** 

**5. Demostración de dibujar con figura en 3D. Esta figura está cogida de la ROM.** 

![](_page_30_Picture_8.jpeg)

### **Pantalla 5**

Esta rutina puede ser usada también desde un programa en código **máquina** para sacar rótulos desde él o para hacer un juego con ella que cree muchas pantallas en 3D, ya que la figura dibujada en ta quinta pantalla sólo ocupa en memoria *22* bytes y en 48 K de RAM se pueden meter muchas figuras.

Además, se pueden crear pantallas con diferentes figuras y distintas ampliaciones, haciendo un efecto de profundidad y por último, al estar la rutina en código máquina, la creación de rótulos y pantallas de figuras es rapidísima. Dejamos a vuestra propia imaginación las múltiples posibilidades de esta rutina.

### *TRIDIMENSION*

![](_page_30_Picture_579.jpeg)

![](_page_31_Picture_0.jpeg)

### **COPY en la «Star SG-1P»**

*Hace poco me he comprado una impresora «STAR SG-10» y el problema es que, después de enchufarla y poner los siguientes POKEs: POKE 64517.0: POKE 64518.0: POKE 64524,4: RANDOMI-ZEUSP. 64973, todo funciona bien, excepto, el COPY activado mediante RANDO-MIZE USR 65047, ya que este se realiza, pero dejando un espacio entre linea y linea de impresión.* 

*El interface utilizado es INDESCOMP Centronics, activado el software en la parte alta de la memoria. También lo he hecho activándolo en el buffer de impresora pero sale lo mismo. He probado a cambiar los «switches» de la impresora, pero nada.* 

### *Jesús GRANDA - Madrid*

Como seguramente sabrá, la impresora que usted tiene (magnífica, por cierto). es totalmente compatible con IBM. Para ello, existe un «switch» que conmuta entre «Modo Star» y «Modo IBM». Los «switches» hay que posicionarlos antes de conectar la impresora, ya que, si lo hace después, el cambio no tendrá efecto.

Algunos comandos de control tienen diferente significado según se esté trabajando en «Modo Star» o en «Modo IBM». Por ejemplo, el código < ESC > «A» n significa «Fijar Line Feed a n/72 de pulgada» en modo Star, pero en modo IBM, significa «Definir Line Feed a n/72 de pulgada». El Line Feed {paso de linea) se define, pero no se fija hasta que se recibe un código:  $<$  ESC  $>$  «2».

El interface presupone que se trabaja en modo Star y manda el código  $\langle$  ESC  $>$  «A» 8 al principio del COPY y el < ESC > «2» al final, ya que, este último, sirve para volver a 1/6 de pulgada en modo Star. Si hace el COPY en modo IBM, se definirá el paso de línea correcto, pero no se fijará hasta después de terminado el COPY.

Por otro lado, hay un «switch» que controla si la impresora añade o no un «LF» (avance de línea) a cada «CR» (retorno de cabezal). El interface CENTRO-NICS manda el «LF», por lo que es necesario que la impresora no lo añada.

En principio, asegúrese que la impresora está en modo Star antes de encenderal, para ello, coloque el «DIP switch 2-2» en la posición «ON» (hacia arriba) y el 2-3 también en «ON» para que la impresora no añada un «LF» después de cada «CR» {el interface se encarga de enviar un «LF» después de cada «CR»). Cuando tenga posicionados los «DIP switches», enciende la impresora, teclee: POKE 64524,4, cargue la la pantalla y teclee: RANDOMIZE USR 65047. Verá que todo funciona correctamente.

Encontrará una tabla para fijar los «DIP switches» en la página 231 del manual de la impresora. No olvide nunca que los «switches» hay que posicionarlos ANTES DE ENCENDER LA IMPRESORA.

### **Cargador para el «COMANDO»**

*En el número 79 de MI-CROHOBBY habéis incluido, en la sección MICRO-MANIA un cargador para obtener vidas infinitas en el programa «COMANDO» y me gustarla saber cómo tengo que introducir este listado, ya que nunca lo he hecho ni sé como hacerlo.* 

*Juan A BARRIOS • Valencia* 

 $\Box$  El cargador que publicamos sustituye al cargador Basic que lleva el pro-

grama. Para utilizarlo, deberá teclearlo como cualquier programa Basic (si no sabe como teclear un programa Basic, puede consultar el manual del ordenador, o nuestro Curso de Basic). Guárdelo en una cinta para no tener que teclearlo de cada vez. Cuando tenga el cargador en memoria, haga «RUN» y coloque la cinta del programa «COMANDO». El resto funciona solo.

### **«Comercializar un programa»**

*Nuestro club está realizando un juego bastante bueno y hemos pensado en introducirlo en el mercado del sotfware para Spectrum. ¿Cuál es el proceso que debemos seguir?* 

### *ORPO III • HUELVA*

**En principio, y salvo que** quieran distribuirlo ustedes mismos, el procedimiento es ponerse en contacto con un distribuidor (pueden consultar la publicidad de nuestra revista). Tal vez fuera buena idea contactar con «Dinamic» para ver si quieren incluirlo en su sección «Future Stars» dedicada a programadores novóles.

### **«LOGO»**

*Les agradecería me aclarasen ciertas dudas respecto al programa «LOGO» publicado en los números 47 y 48. Yo entiendo que debo grabar el programa n.° 1 como: SAVE «Cargalogo» LINE 1, a continuación, y borrando la memoria, grabar el programa principal como: SAVE «Logo» LINE 6100.* 

*Para cargar las dos partes desde cinta, ¿debo hacerlo como: LOAD «Logo»?* 

*Miguel A. FERNANDEZ • SEVILLA* 

□ Es así como usted dice. pero no del todo. En cuanto a la grabación, deberá grabar primero, efectivamente, et programa 1 como: SAVE «Cargalogo»Ll-NE 1. El segundo programa (el principal), no hace falta que lo grabe con «LINE», ya que será cargado desde «Cargalogo». Por tanto: SA-VE «Logo». Deje entre ambos un espacio de cinta equivalente a 20 segundos.

Para cargarlos, basta con que haga: LOAD "" o bien: LOAD «Cargalogo». Si tecleara: LOAD «Logo», no cargaría el primer programa, con lo que el segundo no podría funcionar.

### **Impresora «IBM»**

*Mi problema consiste en que tengo una impresora para el «IBM PC» que se llama «Graphics Printer», y quisiera conectarla al Spectrum pero en todas las tiendas me han dicho que no existe ningún interface que funcione con las impresoras de IBM. Me gustaría que me informaran de si existe algún interface en el mercado, aunque sea el inglés, que me permita realizar la conexión.* 

### *Arturo GRACIA • Madrid*

Si efectivamente se trata de una impresora para el «IBM PC», lo más probable es que tenga entrada «Centronics», por lo que le valdrá cualquier interface de este tipo. Lo mejor es que consulte el manual para averiguar, con exactitud, qué tipo de conexión lleva su impresora. Si no corresponde a ninguna norma standard («Centronics» o «RS-232»), es muy probable que el propio fabricante de la impresora pueda suministrarle una placa que, colocada dentro de la misma, la provea de conexión standard.

### **Robots**

*Hace un par de semanas compré el libro que viene en la revista n.° 76, titulado: «Cómo hacer robots controlados por ordenador». Mi sorpresa fue cuando vi que. aparte del circuito que viene en el libro, había que tener un interface de entrada/salida en paralelo.* 

*¿Qué es un interface de entrada/salida? ¿Dónde podría conseguir uno?. ¿Podría hacerlo yo mismo?* 

### *Ralael ANTON • Alicante*

 $\Box$  El interface al que se refiere el libro, es un dispositivo que permite al ordenador enviar y recibir señales de control. A la salida, debe comportarse como un interruptor y a la entrada, como un «LED». Indescomp comercializa un dispositivo de este tipo, denominado «Controlador doméstico». Utiliza relés para la salida y foto-acopladores para las entradas. Dispone de cuatro canales de entrada y cuatro de salida.

Evidentemente, es posible construir uno mismo un dispositivo de este tipo, pero se necesitan bastantes conocimientos de electrónica digital. Es muy importante que las entradas y salidas queden, físicamente, aisladas del ordenador, para evitar que éste resulte dañado por un error en las conexiones; por ello, se suelen utilizar relés para las salidas y fotoacopladores para las entradas.

Necesitará dos decodificadores (por ejemplo: 74LS138) para disponer de un puerto de entrada y otro de salida (puede ser el mismo, direccionándolo unas veces como entrada y otras como salida). Para el puerto de entrada puede utilizar un 74LS244 como los que llevan los interfaces de joystick, que le permita pa-

sar al bus de datos las señales procedentes de los foto-acopladores. Para la salida, tendrá que utilizar algún tipo de «latch» que se posicione por las señales del bus de datos, y cuyas salidas actúen sobre los relés; por ejemplo, un 64LS273 pero deberá poner algún tipo de «driver» entre las salidas de este circuito y los relés. Una posibilidad es pilotar los relés mediante transistores y éstos, a su vez, desde el circuito.

### **Teclados**

*Escribo a esta revista, porque tengo la intención de comprarme un teclado profesional y tengo algunas teclas de mi ordenador rotas. Me gustaría saber si estos teclados funcionan con las teclas rotas.* 

*Si es asi, me gustaría que me informaran de cual puede convenirme más: el «Saga-1» o el «Indescomp». Que ventajas tienen. con respecto al precio, uno y otro.* 

*José M RIÑAS • Tenerife* 

**E** Los llamados «teclados profesionales» se conectan, directamente, a la placa del ordenador. Bien sea por el bus de expansión (caso del «Indescomp»), bien por los propios conectores del teclado antiguo (caso del «Saga»), Por ello, no existe problema alguno por que el teclado anterior estuviera averiado, ya que, queda totalmente fuera de servicio. Esta observación es válida siempre que la avería sea, exclusivamente, del teclado.

Respecto a las ventajas e inconvenientes de cada uno, lo mejor es que sea usted mismo quien decida, comparando ambos en la tienda. El «Saga» tal vez sea más bonito y ergonómico, pero las teclas especia-

les no están desdobladas y los signos del teclado son «pegatinas». El «Indescomp» tiene menos teclas y un estética menos cuidada, pero tiene teclado numérico aparte, control de cursores (sin desdoblar), amplificador de sonido, reset y salida de video. La decisión es suya, de pendiendo de la aplicación a que quiera destinarlo.

### **Problemas con el «Kempston»**

*Quisiera preguntarles si un interface «Kempston» puede dar problemas en un programa que utilice el modo 2 de interrupciones, ya que he tecleado programas que utilizan dicho modo con el interface puesto y el ordenador se me bloquea, mientras que sin el interface, el programa funcionaba perfectamente.* 

*¿Cómo puedo generar números aleatorios desde un programa en código máquina?* 

### *Alberto de Ia PUENTE • Madrid*

 $\Box$  Dado que no lo especifica, suponemos que se refiere al interface «Kempston» para joystick. En principio, no debería dar problemas, ya que ello lo haría inutilizable en juegos que utilizan este modo de interrupción. En las pruebas que nosotros hemos hecho, no hemos observado nada anormal. Sin embargo, no es esta la primera carta que recibimos en este sentido. Lo más probable es que el problema resida en el ordenador o en el programa en lugar de ser en el interface. Sería conveniente que repitiera las pruebas en el ordenador de algún amigo. En cualquier caso, sería necesario examinar detenidamente el programa que produce este fallo, para asegurarse de que no es él el causante.

Para generar números

aleatorios en C/M, el método más utilizado es leer el contenido del registro de regenaración que resulta ser bastante aleatorio. También se puede leer la variable «FRAMES», pero, si se hacen muchas lecturas, los números generados adolecerán de cierta «secuencialidad». Puede utilizar una combinación de ambos métodos, leyendo el valor del octeto inferior de «FRAMES» y haciéndole un «XOR» con el contenido del registro «R». El resultado deberá ser bastante aleatorio.

### **Los criptogramas de Ponce**

*Les escribo esta carta para la sección de consultorio, pero esta vez, no les voy a preguntar nada sobre informática, sino, si me podrían decir dónde se encuentra la firma del gran dibujante José María Ponce en la portada del los números 20 y 42.* 

*Gabriel da PINTO Toledo* 

 $\Box$  Ante todo, le damos las gracias en nombre de nuestro querido compañero, por lo de «gran dibujante» que, sin duda, lo es.

La firma del n.° 20 está formada por las letras de las 5 primeras teclas de la fila inferior (en el teclado del gramófono). En el n.° 42, la cosa se pone más difícil ya que, esta vez, Ponce se nos descolgó con un auténtico jeroglífico: en la pequeña pantalla que se encuentra entre las patas del pelícano, aparecen las letras «AB», un cuadrado vacio y «DE». Falta la letra «C». El dibujante no está diciendo que la pongamos; por tanto, «Pon 'c'» es la firma. Le confesamos que, esta vez, nos lo tuvo que contar él ya que nosotros tampoco fuimos capaces de averiguarlo.

**• URGE conseguir la pieza siguiente: un chtp: RCA 739 DB, podría pagar hasta 2.000 ptas. por ella. Interesados escribir a la siguiente dirección: José Luis Fernández Jambrina** *Cl*  **Hernán Cortés, 32. 2 ° A. 49003 Zamora.** 

*¡—deocasion* 

**• VENDO Spectrum Plus totalmente nuevo, con todos los accesorios, manuales, 40 revistas, por sólo 25.000 ptas. Interesados contactar con Agustín. Te!. (91) 474 32 78 Madrid.** 

**• DESEARIA que algún amable lector me enviara las instrucciones del juego «MOVIE» en castellano. Pagaré gastos de envío o las cambiaría por otras. Enviar a David Navarrete González CI Lorca. 12. 8.°, 46018 Valencia. Tel. (96) 326 72 39.** 

**• DESEARIA cambiar un Spectrum 48 K en perfectas condiciones, junto con su fuente, cables, cinta horizontes, manual en castellano, varios números de revistas comerciales, lodo por un Commodore 64 K. Interesados llamar al Tel. (93) 376 54 59. Preguntar por José.** 

**• DESEO entrar en contacto con clubs de usuarios del Spectrum. con residencia en Valencia y alrededores. Mi dirección es la siguiente. Joaquín Barón Bernat C/ Reig Genovés. 27, 38.°. 46019 Valencia.** 

**• VENDO Spectrum Plus, comprado en Mar-85 con todos sus cables, y embalaje original, cassette, T.V. B/N, libros, revistas. etc. Todo por sólo 45.000 ptas. Escribir a Manuel Raya Fernández. CI Zazuar. 11. 5.° B. 28031 Madrid. Tel. (91) 778 26 14.** 

**• CAMBIO instrucciones y mapas de programas. Tengo muchos. Estoy especialmente interesado en «Gens 3M» y «The Artist». Ponerse en contacto con Feo. Romero Royo. CI Cea Bermúdez, 47; 28003 Madrid. Tel. (91) 243 75 45.** 

**• SE VENDE Spectrum Plus, ZX Interface 2, grabadora Computone, 15 revistas de MICRO-HOBBY. Todo por 40.000 ptas. Preguntar por Sergio llamando al Tel. (91) 323 13 99.** 

**• ATARl cualquier modelo, me gustaría contactar con usuarios de este ordenador para intercambio de ideas, trucos, listados, libros. Personalmente o bien por carta. Andrés Paloma res Cl Huésped del Sevillano, 3. 28041 Madrid. Tel. (91) 217 49 27.** 

**• DESEARIA contactar con usuarios del Beta Disk Interface para intercambio de trucos, ideas. Interesados contactar con Paco. Sevilla. Tel (954) 16 25 63.** 

**• VENDO Spectrum 48 K en perfecto estado, con fuente de alimentación, cables, T.V. en**  **color Sanyo de 14" por 40.000 ptas. Urge la venta. También regalaría revistas de MICRO-HOBBY del n.° 1 al 63. Interesados llamar al tel. (91) 201 98 76 y preguntar por Na**cho Rapallo.

**• MSX, Toshiba 64 K, monitor fósforo verde Dinadata, joystick Canon. Todo esto por sólo 80.000 ptas. (precio a convenir). Interesados llamar la tel (91) 230 80 10. Preguntar por Pedro.** 

**• VENDO reloj digital Quartz con cronómetro y luz por 900 ptas. También calculadora Soniko por 1.100 ptas. Interesara llamar al tel. (91) 617 86 04. Preguntar por Raúl.** 

**• VENDO impresora Seikosha GP50S para Spectrum, sin necesidad de interface. apenas usada por el precio de 13.000 ptas. (negociables). Madrid, Tel. 479 92 75 (7 a 10 tarde). Preguntar por Santiago.** 

**• VENDO Spectrum 48 K, joystick Quick Shot IV. interface, curso de vídeo Basic (completo) y varias revistas del tema. Interesados llamar al Tel. (91) 255 42 23 sólo mañanas. Preguntar por Casimiro.** 

**• VENDO videojuegos Philips G-700 y cinco cartuchos diferentes por sólo 20.000 ptas. Mi dirección es la siguiente: Luis José Macías. CI Baños. 14. Mérida/Badajoz. Tel. (924) 31 54 69.** 

**• COMPRO libro titulado «Programación de juegos en ensamblador» (no sé si éste es su verdadero titulo. La editorial es McGraw-Hill). También aceptaría fotocopias. Mi dirección es: Antonio Romero Olmedo CI San Rafael, 34, 2.° C. 11002 Cádiz.** 

**• VENDO ampliación externa a 48 K en perfecto estado por 4.000 ptas. Interesados contactar con Bilbao. Tel. (94) 415 43 47.** 

**• VENDO videojuegos Philips G7400 con 15 cartuchos y un módulo, todo en perfecto estado por sólo 35.000 ptas. Interesados llamar al Tel. (922) 23 07 56. Preguntar por David del Cristo.** 

**• VENDO ordenador Zx Spectrum por 18.900 ptas. Incluye todos los accesorios, instrucciones y cinta de demostración. Perfectas condiciones. Regalo revistas. Llamar al Tel. 650 30 71. Madrid.** 

**• VENDO Spectrum Plus, adaptado para monitor, instrucciones en español, todos los cables y fuente de alimentación. Además un libro: «Zx Spectrum manual escolar», interface transtape, interface DK'Tronics para joystick con dos entradas diferentes, monitor fósforo verde. También vendo Philips videojuegos, transformable en ordenador, con ins-** **trucciones en varios idiomas. Todo en perfecto estado. Precio a convenir. Para ponerse en contacto, llamar al tel. 203 82 56 de Barcelona o bien escribir a** *Cl* **Capitán Arenas, 5, 5.°. Preguntar por Roberto Novo.** 

**• VENDO los siguientes libros: «Gráficos colores y música en el Zx Spectrum» (SM) «Diseño de gráficos y videojuegos con cassette» (Anaya). «Inteligencia Artificial en el Spectrum» (Rede), «Curso de Vídeo-Basic» (Intelek) «El banco de datos» (Anaya). Interesados llamar al Tel. (93) 236 53 79 de Barcelona, preguntar por Jorge.** 

**• CAMBI010 n.° de Zx: 10,15, 16. 28, 27, 23.21, 20 y 18. Enciclopedia Práctica de la Informática 1 y 2. Enciclopedia Práctica Spectrum Run 1. 2 y 3. Mi Computer 1. 2 y 5. Todo por un teclado profesional Saga 1, Indescomp, Lo-Profile, etc., o bien lo vendo todo por 9.000 ptas. Precio real: 10.150. Interesados pueden llamar de lunes a viernes de 2 a 3 y de 20 a 22 al Tel. (965) 41 24 44. Santa Pola/Alicante. Preguntar por Vicente.** 

**• VENDO Devpac de Hisoft con programas Gens-3 y Mons-3 e instrucciones completas en castellano. Interesados llamar al Tel. (93)874 44 46. Preguntar por Juan Moreno.** 

**• VENDO videojuegos ordenador Philpis G-700 con dos joystick por sólo 15.000 ptas. Interesados llamar al tel. 347 39 35 de Barcelona o bien escribir a**  *Cl* **Castillejos, 414-418.1.°. 2. \ 08025 Barcelona. José Antonio Robles.** 

**• DESEARIA contactar con usuarios del Spectrun para intercambiar ideas, trucos. Interesados escribir a Carlos Alonso. Pza. Zaldiaran, 9. 6." dch. 01008 Vitoria/Alava.** 

**• VENDO Spectrum Plus, a estrenar, con manual, garantía, fuente de alimentación, cables, cinta de demostración y su caja original. Su precio es de 25.000 ptas. Interesados llamar al Tel. (91) 729 30 42. Eduardo Pereira** *Cl* **San Dacio. 62,1.° 1.<sup>a</sup> 28034 Madrid.** 

**• VENDO Spectrum Plus con garantía y una semana de uso y con manuales en castellano e inglés. Interesados dirigirse a Feo. Garrido, Apartado 922. Granada 18080.** 

**• VENDO CBM - 128 en perfecto estado y con garantía, con dattassette, 2 palancas de mandos (SVI) libros y revistas especializadas. Interesados en la compra llamar al Tel. (93) 337 27 22. Precio: 75.000 ptas. Preguntar por Francisco.** 

**• PAGARIA fotocopias y gastos de envío de las instrucciones, pokes y mapas de Shadi-**

**wife. Interesados escribir a José Miguel Díaz Callejas. Ntra. Sra. de Lourdes, 27. 3.° D. Hellin/Albacete.** 

**• VENDO procesador de textos especial para la GP-50S o compatibles. Permite la impresión de textos en 64 columnas sin reducción de caracteres no modificaciones en el hardware. Solicita información a Manuel Cagiao. Apartado 2144. 15008 La Coruña. Tel. (981) 78 29 52. Llamar a partir de las 20 horas.** 

**• DESEARIA ponerme en contacto con usuarios del Spectrum 48 K y 16 K de la provincia de Valladolid o alrededores. Interesados llamar al Tel. (983) 23 52 80 o bien escribir a** *Cl* **Las Mercedes, 10,10." A. 47006 Valladolid. Preguntar por Alberto Herrero.** 

**• NECESITO las instrucciones de los siguientes juegos: Spy Hunter, World Series Basketball, Sairnazoom, Sir Fred, Deux Ex Machina, Skool Daze. A cambio ofrezco pokes de otros juegos. Interesados llamar al Tel. (93) 437 94 81 (de 7 a 9). Preguntar por Javier,** 

**• VENDO Interface Joystick programable Indescomp, compatible con transformador para Spectrum por 2.500 ptas. El interface también por 2.500 ptas. Interesados escribir a Javier Delicado Molina. Apartado 365. 30080 Murcia. Tel. 21 35 64.** 

. .

![](_page_33_Picture_37.jpeg)

Porgramas educativos, gestión y ocio *Cl* **Silva. 5-4**  Tel: 242 24 71/248 50 88 **28013 MADRID MULTISONIDO S A**  *Cl* **Bravo Murillo. 12 - Madrid Tel. 445 70 14** 

ORDENADORES SOBRESALIENTES A PRECIOS QUE HACEN ESCUELA month

> Premie el esfuerzo de sus hijos por fin de curso. Regáleles los mejores ordenadores personales a precios de auténtica

> > oportunidad.

Investrónica, además, les hace otro gran regalo: joysticks, interfaces, cursos de Basic en vídeo, lápides ópticos...

Spectrum Plus, Spectrum 128 y QL, tres ordenadores muy estudiados, a precios que son una lección magistral. Dé un ejemplo. Haga un doble regalo fin de curso con Investrónica.

Y además, precios muy especiales para lotes de Interface I, Microdrives e impresoras. Infórmese en su concesionario Investrónica más cercano.

### SPECTRUM PLUS, SPECTRUM 128 Y QL

Regale un Spectrum Plus, que incluye un lote de 6 cintas de juegos. Su distribuidor Investrónica le regala, además: Un joystick más un Inter-

face II. o un Curso de Basic en vídeo. o un lápiz óptico.

Regale un Spectrum 128. que incluye dos cintas de juegos, un manual de utilización y una cinta de demostración

Su distribuidor Investrónica le regala, además: Un joystick más un Inter-

face II

o un Curso de Basic en vídeo.

Regale un ordenador QL desde 44.550 ptas. o, si lo prefiere, una configuración de ordenador y monitor desde 65.300\* ptas.

Infórmese de nuestras grandes ofertas de QL con monitores monocromo y de color con media y alta resolución e impresora.

(PROMOCION ESPECIAL POR TIEMPO LIMITADO)

\* Precio sin IVA

DISTRIBUDOR<br>EXCLUSIVO

investronica

Tela. (50) 211 26 58 - 211 27 54 TELES<br>A IVCO E

etc

# *SINCLAIR STORE*  **REGALO SEGURO**

![](_page_35_Picture_1.jpeg)

### **POR LA COMPRA DE TU ORDENADOR ESTE EQUIPO COMPLETO DE BASKET ES TUYO. TAMBIEN REGALO DE INTERFACE 2 Y UN JOYSTICK AL COMPRAR TU SPECTRUM 128 O PLUS**

- **Como siempre curso gratis de informática.**
- Spectrum, Q.L., Commodore, Amstrad, Spectravideo y MSX.
- Teclado multifunción con sonido, **13.200** ptas.
- Joystick + Interface + Kempston, **3.200** ptas.
- Lápiz Optico, **3.500** ptas.
- Bibliografía 25% Dto.
- **Tarjeta de Socio Club Sinclair Store.**
- Servicio Técnico de Reparaciones, **3.700** ptas.
- Necesitamos distribuidores, somos mayoristas. Ampliación de memoria Amstrad 464 ó 6128 256 K, **20.900** ptas.
- Disco de Silicio, **19.900** ptas.
- Por la compra de un spectravídeo, 328, **25.000** ptas. o spectravídeo 728 MSX, **39.000** ptas. Te regalamos un Joystick Quickshot I más 10 cintas y un cassette.

**Amstrad 8512: 169.900 (IVA incluido). Amstrad 8256: 129.900 (IVA incluido). Amstrad 6128: 84.900 (IVA incluido).** 

*Liquidación Software: West bank, Gremfins, Ole Toro y 200 títulos más, desde* **99** *Optas .* 

![](_page_35_Picture_16.jpeg)

# *SOMOS PROFESIONALES*

**BRAVO MURILLO, 2 (Glorieta de Quevedo)**  Tel. 446 62 31 - 28015 MADRID **Aparcamiento GRATUITO Magallanes. 1** 

**DIEGO DE LEON. 25 (Esq. Núñez de Bahoa) Tel. 261 8801 • 28006 MADRID Aparcamiento GRATUITO Núñez de Bafeoa. 114** 

**AV. FELIPE II. 12 (Metro Goya) Tel. 431 32 33 28009 MADRID Aparcamiento GRATUITO Av. Felipe II**